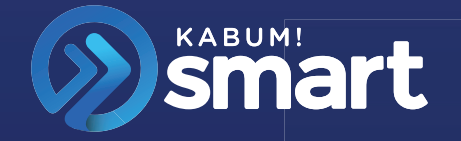

MANUAL DO USUÁRIO

**ASPIRADOR DE PÓ ROBÔ IR 360º KABUM! SMART**

700

#### **Parabéns!**

**Você acaba de adquirir um produto KaBuM! Smart. É ótimo que você tenha nos escolhido!**

**Neste manual de instruções, você encontra as informações detalhadas do produto, como instalá-lo e utilizá-lo corretamente, portanto, leia com bastante atenção todas as instruções. Lembre-se também de guardá-lo para eventuais consultas e dúvidas futuras.**

**Aproveite sua nova aquisição e prepare-se para viver boas experiências com seu produto.**

# **Índice**

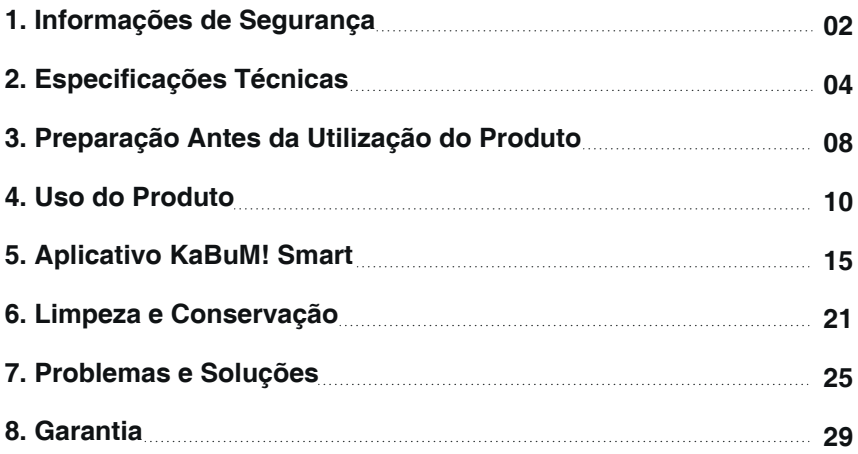

# **1. Informações de Segurança**

Este aparelho não se destina ao uso por pessoas (incluindo crianças) com capacidades físicas, sensoriais ou mentais reduzidas, ou falta de experiência e conhecimento, a menos que tenham recebido supervisão ou instrução sobre o uso do aparelho por uma pessoa responsável por sua segurança.

As crianças devem ser supervisionadas para garantir que não estão brincando com o aparelho.

Antes de utilizar o aspirador, por favor leia com atenção as instruções abaixo e siga todas as precauções de segurança. Mantenha este manual sempre ao alcance de todos os usuários do produto. Qualquer operação inconsistente com as instruções deste manual, pode gerar riscos de danos ao aparelho e ao usuário.

## **Atenção**

- 1. Este produto deve ser utilizado em áreas internas de residências, escritórios e demais estabelecimentos. Não o utilize em áreas externas.
- 2. Utilize apenas a bateria recarregável, adaptador de energia e demais itens originais do fabricante. O uso de baterias não recarregáveis são estritamente proibidas. Outros modelos de adaptador podem causar danos. Consulte as especificações do produto para mais informações.
- 3. Apenas técnicos especializados podem desmontar este produto. Não é recomendável aos usuários desmontá-lo por conta própria.
- 4. Não é recomendado aproximar partes do corpo como os dedos e cabelo, além de peças de roupas e objetos nas aberturas, escovas, rodas e componentes operacionais do produto.
- 5. Antes de utilizar este produto, remova por gentileza os itens mais frágeis e delicados dispostos ao chão, ao exemplo de objetos de vidro, lâmpadas, cristais, etc.. Evite também interferências nas escovas e passagens de ar do aspirador, causadas por itens como fios, cortinas e folhas de papel.
- 6. Não utilize esse produto para aspirar pedras, papéis e outros objetos que possam causar a obstrução da passagem de ar. Caso ocorra obstrução, não utilize o produto. Inicialmente, remova a poeira e outros elementos do local, para garantir que a circulação do ar seja normalizada.
- 7. A temperatura recomendada para uso deste produto é de 0°C até 40°C. Não o utilize em ambientes de alta temperatura ou com presença de chamas.
- 8. É proibido o uso deste aparelho para absorver quaisquer substâncias inflamáveis, a exemplo de cigarros, fósforos, cinzas, álcool, toners para impressora e fotocópias, além de outros objetos que possam gerar fogo.
- 9. Utilize o cabo de alimentação corretamente, a fim de evitar danos. Não use o cabo como meio de locomoção do produto, arrastando-o, puxando-o, entre outros movimentos. Fique atento também para não prendê-lo em frestas de portas, ou colocá-lo em contato com superfícies afiadas e que possam pressioná-lo. Não manuseie próximo a uma fonte de calor.
- 10. Não dobre ou manipule os fios excessivamente, ou coloque objetos pesados e pontiagudos sobre o aparelho. Não se sente ou se apoie sobre o produto.
- 11. Não toque nos fios, tomadas ou adaptador com as mãos molhadas. Não utilize este aspirador em ambientes molhados ou úmidos, como o banheiro. Também não deve ser utilizado em estruturas que impeçam o seu movimento.
- 12. Não coloque este produto em um local com risco iminente de queda (ex: sobre cadeiras ou mesas.)
- 13. A fim de prevenir quedas e demais acidentes, informe às pessoas que estiverem no ambiente sobre o funcionamento deste produto.
- 14. Não utilize o produto com o carregador danificado.
- 15. Por favor, limpe o produto após utilizá-lo. Esvazie a caixa de poeira antes de utilizá-la e quando ela estiver cheia.
- 16. Por favor, verifique atentamente se o adaptador de energia está corretamente conectado à tomada antes de utilizar o produto. Caso contrário, a bateria pode ser danificada.
- 17. Remova a bateria da máquina antes de descartá-la. Faça a destinação correta das baterias que não serão mais utilizadas.
- 18. Por favor, certifique-se de que este produto não está ligado durante a remoção da bateria.
- 19. Mesmo se o produto for seriamente danificado, não utilize fogo/incineração para descartá-lo. Essa prática pode levar a consequências graves, como a explosão da bateria.
- 20. Em caso de problemas na bateria, entre em contato com o serviço pós-venda para manutenção. Não desmonte o produto em nenhuma hipótese.

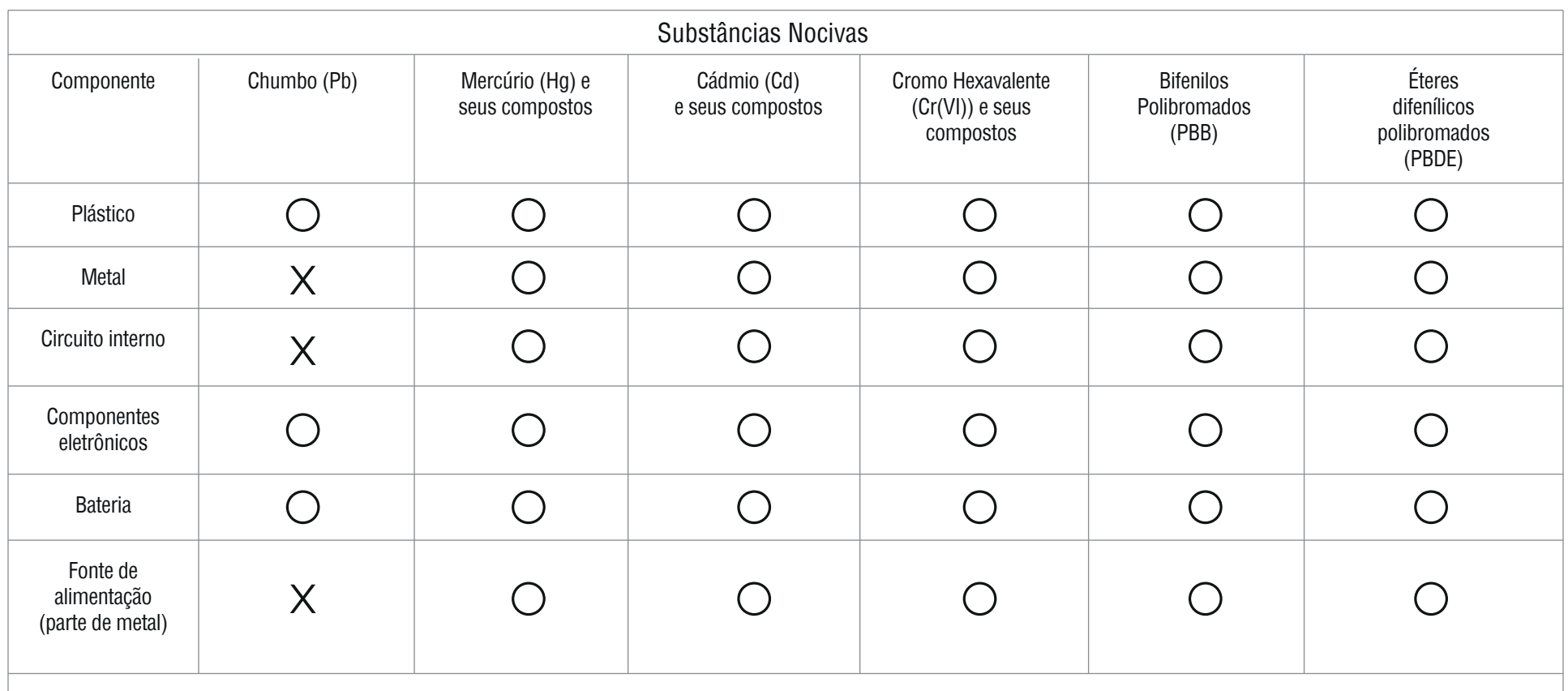

〇: Significa que o conteúdo de substâncias nocivas em todos os materiais homogêneos da peça não excede o limite estipulado no documento GB/T26572

X: Significa que o conteúdo de substâncias nocivas em um material homogêneo da peça excede o limite estipulado em GB/T26572. O conteúdo da substância nociva no componente está na lista de isenção da RoHS e cumpre com os requisitos de proteção ambiental da Diretiva EU RoHS.

# **2. Especificações Técnicas**

## **Incluso na Embalagem:**

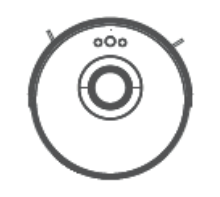

01 Aspirador de Pó Robô IR 360º KaBuM! Smart 700

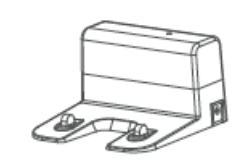

01 Base de Carregamento

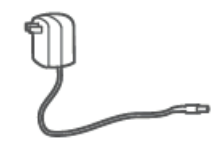

01 Fonte de Alimentação

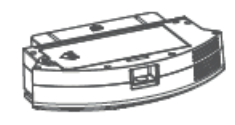

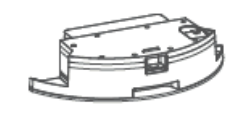

01 Reservatório de Água

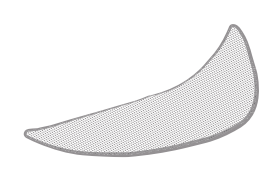

01 Recipiente de Sujeira en la composición de la provinción de Água de la composición de água de la composición de água de la composición de água de la composición de água de la composición de água de la composición de águ

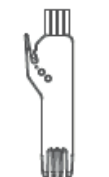

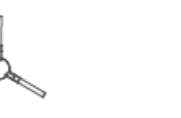

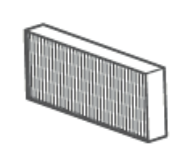

02 Kits de Escovas Laterais 01 Filtro de Alta Eficiência (HEPA) 01 Escova de Limpeza 01 Manual de Instruções

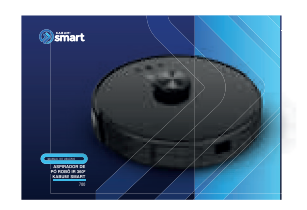

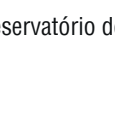

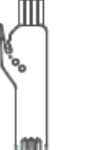

#### **Componentes:**

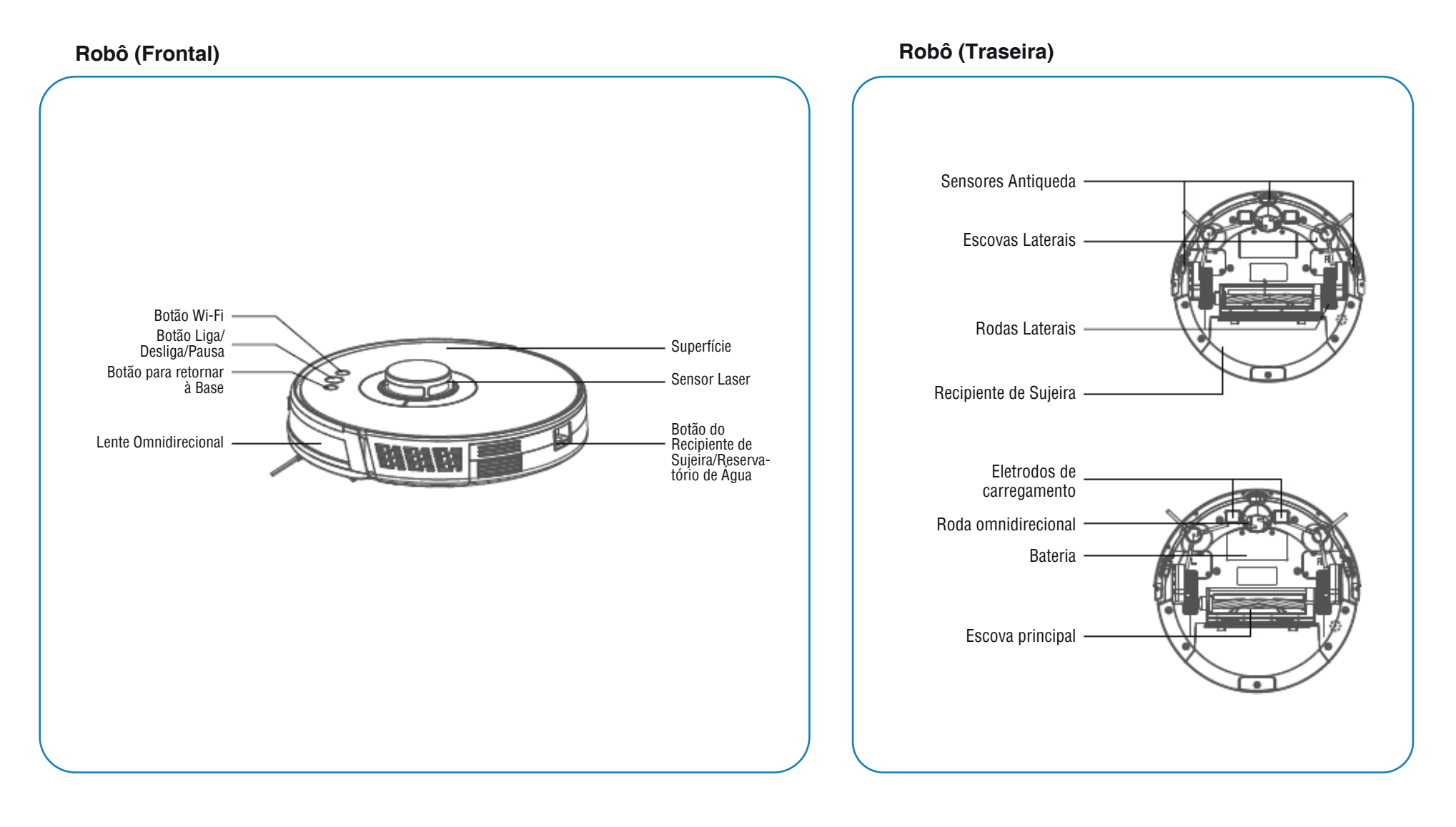

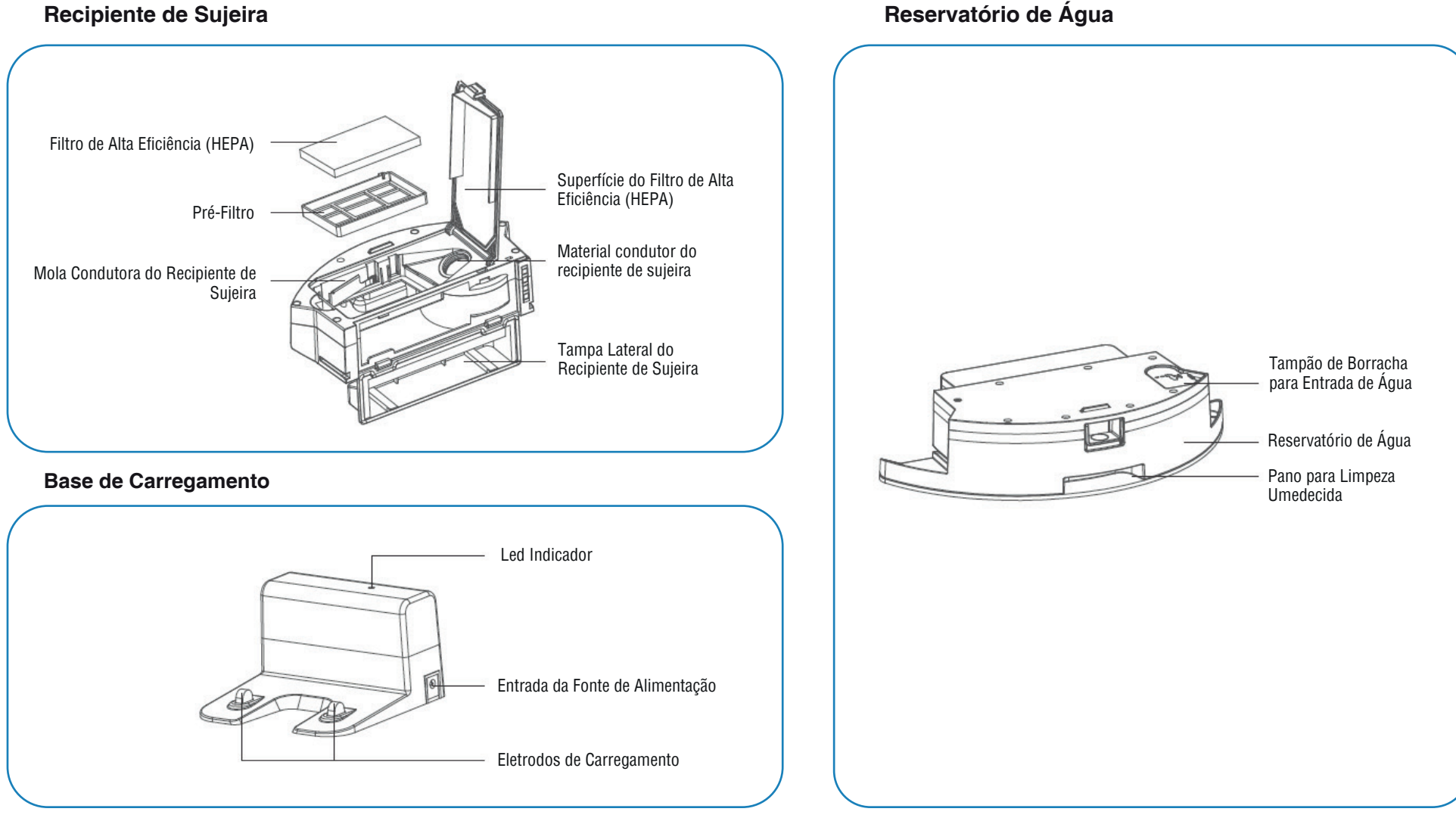

#### **Reservatório de Água**

## **Especificações Técnicas:**

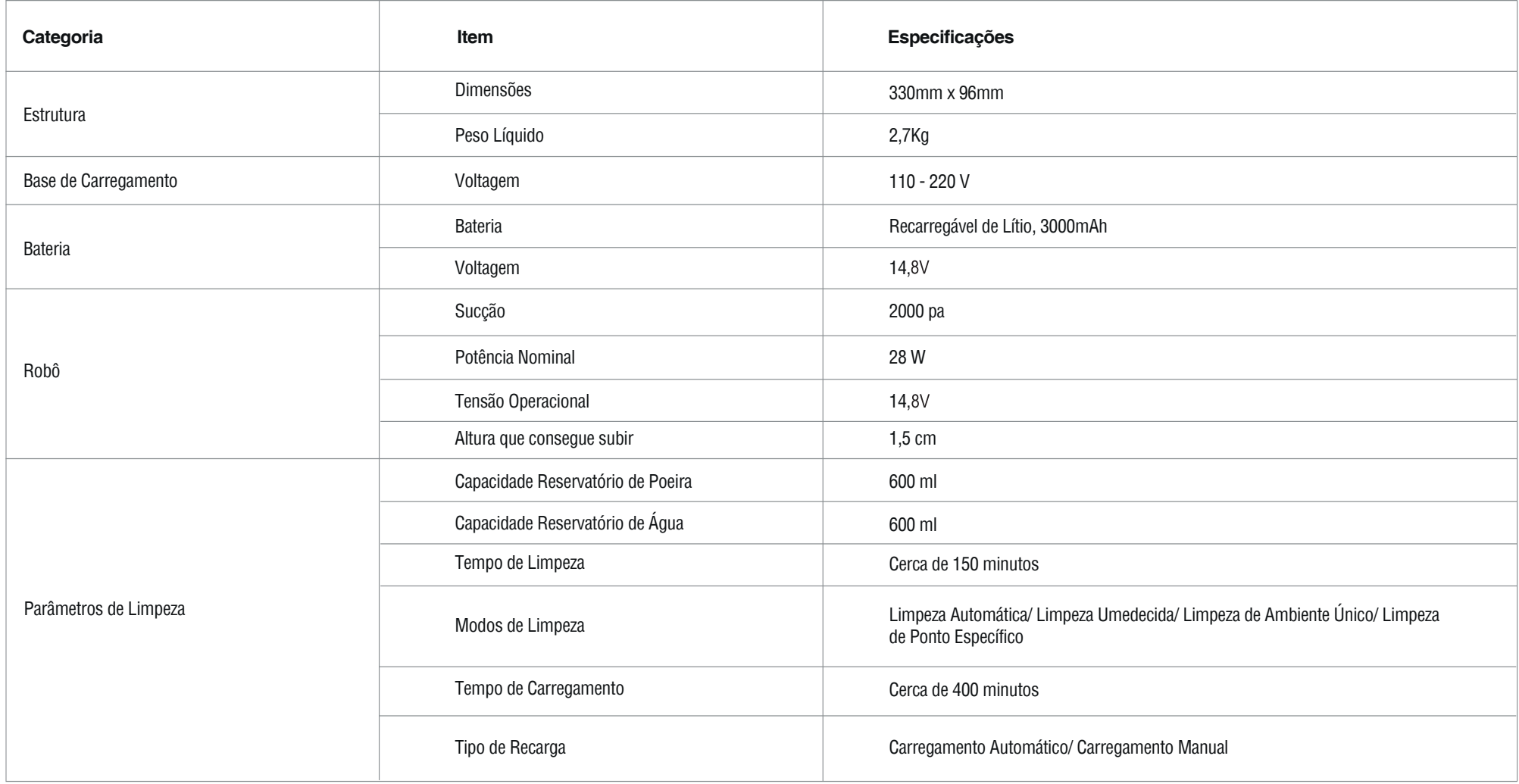

Obs: Devido às melhorias contínuas no produto, as informações acima estão atribuídas ao modelo atual. Nossa companhia se reserva ao direito de atualizar o produto, a qualquer momento.

# **3. Preparação Antes da Utilização do Produto**

1. Antes de utilizar o Aspirador de Pó Robô, remova a proteção lateral.

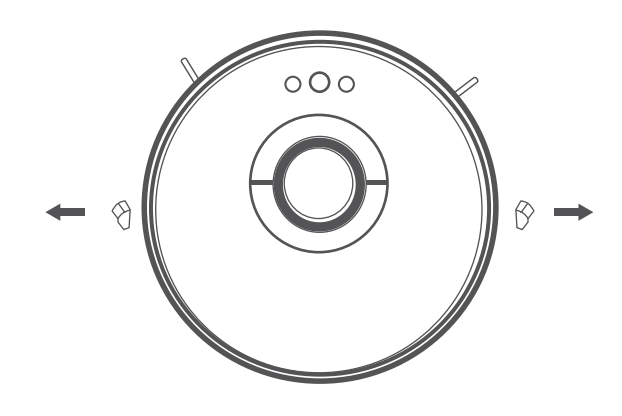

2. Plugue a fonte de alimentação na entrada da base de carregamento, e plugue-a à parede. Coloque a base de carregamento em um piso nivelado, contra a parede. Não coloque nenhum objeto a 0,5m dos lados da base, e nem a 1,5m à frente dela.

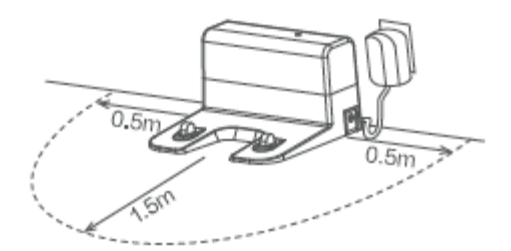

3. Instale as escovas laterais de acordo com o lado indicado em cada uma delas: Esquerda (Left/L) e Direita (Right/R).

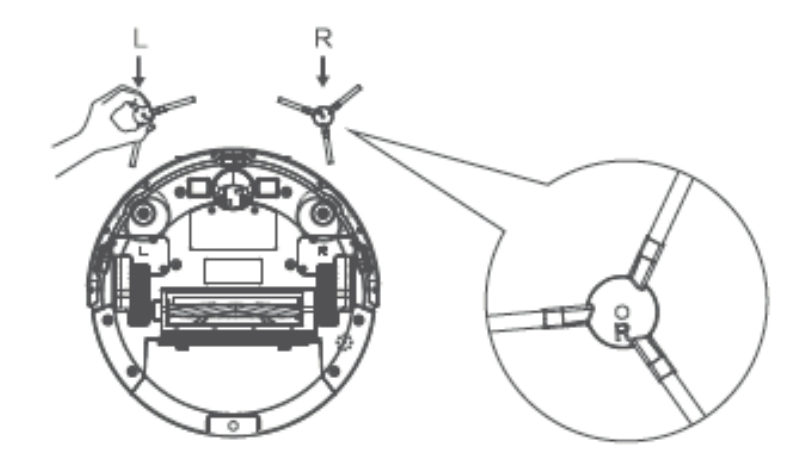

4. Coloque o Aspirador na base de carregamento para carregá-lo. (Enquanto estiver carregando, o indicador de carregamento piscará em verde no robô. Quando o carregamento estiver concluído, o indicador ficará permanentemente acesso.) O carregamento completo leva por volta de 6,5 horas. Durante o processo de limpeza, o Aspirador pode detectar que a bateria é insuficiente, e automaticamente ativará o modo de retorno à base de carregamento.

Você também pode indicar ao robô a necessidade de inicialização do carregamento, acionando o botão **di** no próprio robô, ou pelo ícone **in** no aplicativo KaBuM! Smart.

#### **Recomendações para Carregamento:**

- A base de carregamento não deve ser utilizada em ambientes com muito reflexo, assim como não deve ser exposta a muita luz do sol ou ser deixada próximo a espelhos. Se houver qualquer objeto que cause reflexo, por favor o mantenha coberto.
- Conecte a base em uma tomada exclusiva e em perfeito estado para evitar sobrecarga na rede elétrica e/ou mau contato na tomada.
- Com o intuito de garantir o pleno funcionamento do Aspirador, mantenha-o completamente carregado antes da utilização. O tempo médio para carregamento é de 6,5 horas.
- Não é recomendado carregar o robô com o reservatório de água e o pano de limpeza umedecida acoplados, a fim de garantir um procedimento de carregamento seguro e evitar a oxidação dos eletrodos de carregamento.
- Não é necessário retirar o robô da base após a conclusão do carregamento. Não há risco de viciar a bateria. Recomendamos apenas retirá-lo da base de carregamento quando não se tem a intenção de usá-lo por mais de 5 dias seguidos. Neste caso, é recomendado retirar a base de carregamento da tomada e desligar o robô.
- Se você não for utilizar o produto por um longo período, carregue-o totalmente e desligue-o antes de armazená-lo. Carregue o produto pelo menos a cada três meses, em caso de descarga excessiva da bateria.
- Se a bateria do robô estiver totalmente descarregada ou não for usada por um longo período de tempo, o produto não deve ser recarregado. Entre em contato com o serviço pós-venda para manutenção. Não desmonte o produto em nenhuma hipótese.
- O robô e a base de carregamento não necessitam estar 24 horas ligados e é possível utilizar o robô sem a base ligada desde que o mesmo tenha bateria carregada. Porém a função retornar a base não pode ser ativada caso ela esteja desligada da tomada, nesse caso o robô precisa ser desligado manualmente.

#### **Atenção Antes do Uso:**

• Antes de ligar o Aspirador, remova cabos e outros itens do chão, bem como objetos frágeis, valiosos e/ou perigosos.

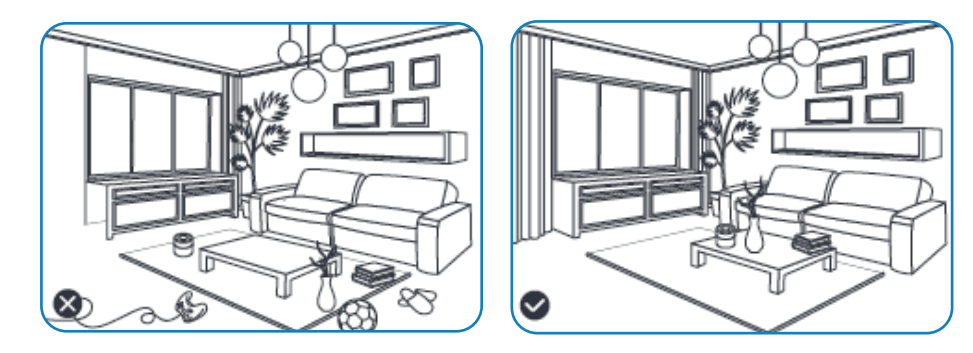

• Evite utilizar o Aspirador em regiões úmidas, pois isso poderá danificar as escovas e o recipiente de poeira do produto, e consequentemente, afetar seu desempenho.

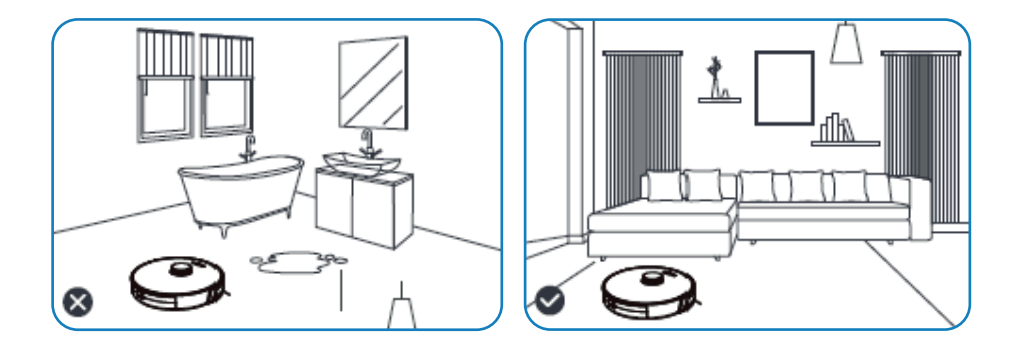

• Antes de iniciar o robô, certifique-se que o reservatório necessário para limpeza esteja bem encaixado e com todas as peças acopladas.

# **4. Uso do Produto**

#### **4.1 Ligando e desligando o Aspirador**

Pressione e segure o botão (o para ligar o Aspirador. O indicador de energia acenderá e o aspirador entrará em modo de espera. Quando ele estiver imóvel, pressione e segure o botão  $\otimes$  para interromper a tarefa atual e desligá-lo. Todos os indicadores de iluminação se apagam.

#### *Atenção:*

- Quando o Aspirador estiver sendo carregado ele não pode ser desligado.
- Antes de ligar o aspirador, remova todos os cabos do caminho (incluindo o cabo da fonte de alimentação do próprio aspirador). Caso contrário, o aspirador poderá arrastar os cabos ou aspirá-los, desligando seus aparelhos ou danificando itens e cabos.

#### **4.2 Iniciando a Limpeza**

A fim de atender as diferentes necessidades de limpeza, este produto apresenta uma variedade de opções para realizar esse procedimento, à escolha do usuário. Você pode selecionar o modo desejado por meio do aplicativo KaBuM! Smart.

#### **Limpeza Automática**

Aplicação: Para limpeza de toda a área da casa. O robô automaticamente planejará a melhor rota de limpeza de acordo com o mapa gerado após o escaneamento, e a seguirá, limpando os ambientes um a um. Em cada ambiente, o robô começará aspirando os cantos, e então encerrará a limpeza em um percurso de zigue-zague. Após concluir a limpeza, o robô retornará a base de carregamento automaticamente.

Método de Configuração: Com o robô ligado, pressione o botão  $\circledcirc$ . no próprio robô, para iniciar o processo de limpeza. Você também pode clicar no ícone **A** no aplicativo.

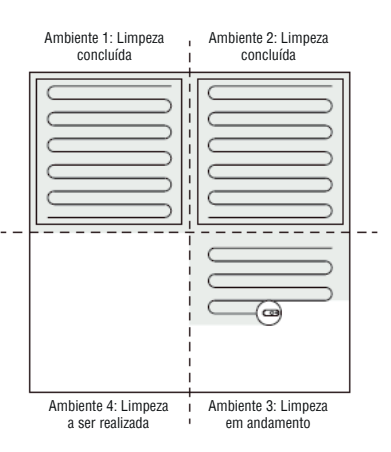

Esta limpeza está ajustada para o nível Padrão de sucção. Para ajustar o nível de sucção do aspirador, faça-o pelo aplicativo (verifique seção 5.4 Controle Via App).

# **A** Importante

Para acionamento dos outros modos de limpeza do robô, é necessário a conexão com o aplicativo KaBuM! Smart. Por favor, verifique a seção 5.Aplicativo KaBuM! Smart para saber mais.

#### **Limpeza de Ponto Específico**

Aplicação: Para limpeza de um ponto específico no mapa. Neste modo o robô limpa uma área de 1,6m x 1,6m, com o modo de super sucção. Após concluir a limpeza, o robô retornará a base de carregamento automaticamente.

Método de configuração: No aplicativo, pressione o ícone  $\bullet$ . Escolha o ponto no mapa que deseja que o robô limpe. Ele irá automaticamente planejar a rota e se movimentar até o ponto especificado.

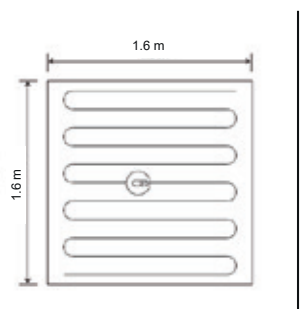

#### **Observação**

- Se você ativar este modo enquanto o Aspirador estiver em pausa, a tarefa de limpeza anterior será interrompida.
- Antes de utilizar essa função, é necessário que o robô já tenha feito o mapeamento da residência.
- Após o início da limpeza, o Aspirador poderá se mover para além da região selecionada. Certifique- -se de que você removeu quaisquer obstáculos do chão ao redor do ponto selecionado.

Obs: Mais informações sobre o uso do aspirador com o aplicativo podem ser encontradas na seção 5. Aplicativo KaBuM! Smart.

#### **Limpeza de Ambiente Específico**

Aplicação: Para limpeza de ambientes específicos no mapa. Neste modo o robô limpa apenas as áreas selecionadas. Após concluir a limpeza, o robô retornará a base de carregamento automaticamente.

Método de configuração: No aplicativo, pressione o ícone **.** Escolha os ambientes no mapa que deseja que o robô limpe. Ele irá automaticamente planejar a rota e se movimentar até os ambientes especificados.

Esta limpeza está ajustada para o nível Padrão de sucção. Para ajustar o nível de sucção do aspirador, faça-o pelo aplicativo (verifique seção 5.4 Controle Via App).

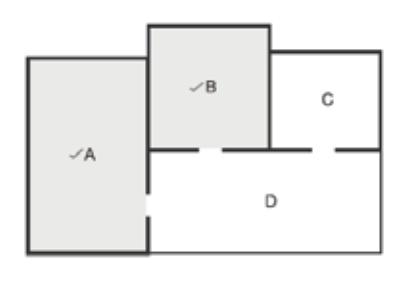

#### **Observação**

- Se você ativar este modo enquanto o Aspirador estiver em pausa, a tarefa de limpeza anterior será interrompida.
- Antes de utilizar essa função, é necessário que o robô já tenha feito o mapeamento da residência.
- Após o início da limpeza, o Aspirador poderá se mover para além da região selecionada. Certifique-se de que você removeu quaisquer obstáculos do chão ao redor do ponto selecionado.

#### **Limpeza de Zona Específica**

Aplicação: Para limpeza de uma zona específica no mapa. Neste modo o robô limpa a área definida através do aplicativo, com o modo de sucção padrão. Após concluir a limpeza, o robô retornará a base de carregamento automaticamente.

Método de configuração: No aplicativo, pressione o ícone . Defina uma área no mapa que deseja que o robô limpe. Ele irá automaticamente planejar a rota e se movimentar até a zona especificada.

Esta limpeza está ajustada para o nível Padrão de sucção. Para ajustar o nível de sucção do aspirador, faça-o pelo aplicativo (verifique seção 5.4 Controle Via App).

#### **Observação**

- Se você ativar este modo enquanto o Aspirador estiver em pausa, a tarefa de limpeza anterior será interrompida.
- Antes de utilizar essa função, é necessário que o robô já tenha feito o mapeamento da residência.
- Após o início da limpeza, o Aspirador poderá se mover para além da região selecionada. Certifique- -se de que você removeu quaisquer obstáculos do chão ao redor da zona selecionada.
- Se o ambiente escolhido for menor que 2 metros quadrados, o aspirador limpará a região duas vezes por padrão.

#### **Definição de Zonas e Paredes Virtuais**

Aplicação: Através do aplicativo, é possível definir zonas restritas ou paredes virtuais. Após a configuração, o robô não entrará na zona restrita e não atravessará a parede virtual.

Modo de Configuração: No aplicativo, pressione o ícone ... Defina as paredes ou zonas restritas virtuais onde necessário. Salve essas mudanças para que elas tenham efeito.

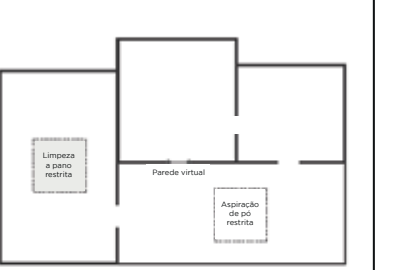

#### **Observação**

- Antes de utilizar essa função, é necessário que o robô já tenha feito o mapeamento da residência.
- Essa função deve ser utilizada apenas para restringir os locais a serem limpos, e não deve ser utilizada para bloquear regiões perigosas.
- Se o aspirador tiver seu lugar alterado, ou se houver mudanças significativas no ambiente interno, o mapa salvo pelo aspirador poderá se tornar inválido e as configurações de zona restrita e paredes virtuais podem ser perdidas.

#### **Controle Manual**

Aplicação: Para controle manual da limpeza realizada pelo robô. Método de Configuração: Com o robô ligado, controle os movimentos do robô

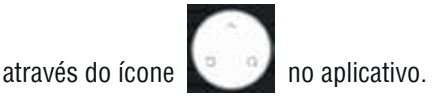

Obs: O robô anda apenas para frente. Ao pressionar o botão "direita  $\Omega$ " e "esquerda  $\Box$ ", o robô irá rotacionar na direção escolhida e parará. Você deve então pressionar o botão "  $\sim$  " para que o robô se movimente.

Obs: Mais informações sobre o uso do aspirador com o aplicativo podem ser encontradas na seção 5. Aplicativo KaBuM! Smart.

#### **Limpeza Umedecida**

Aplicação: Para limpeza umedecida da residência. Método de Configuração:

1. Adicione água ao Reservatório de Água do aspirador.

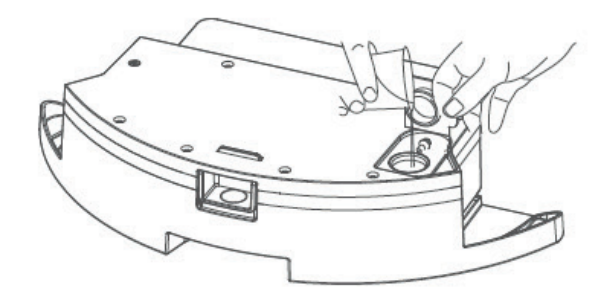

2. Posicione o Pano para Limpeza Umedecida no Reservatório de Água.<br>Casa establece de la caractería de limpeza umedicida no Reservatório de Água.

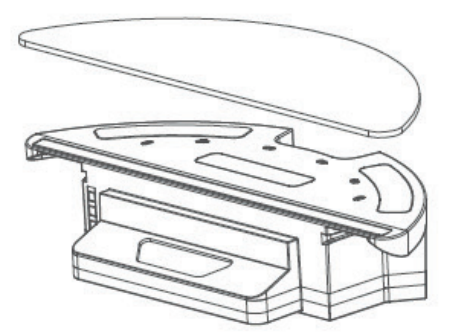

3. Instale o Reservatório de Água no aspirador.

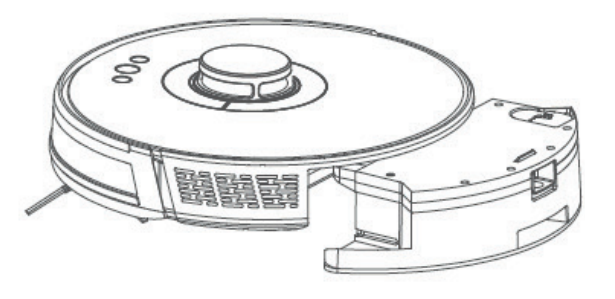

4. Pressione o botão  $\circledcirc$  no robô para iniciar a Limpeza Automática. Você também pode pressionar o ícone **interest** no aplicativo.

#### **Atenção**

- 
- Não é recomendado colocar produtos de limpeza no Reservatório de Água, pois eles podem causar entupimentos. Se quiser, espalhe o produto de limpeza pelo chão que será limpo pelo aspirador, mas não o coloque diretamente no reservatório de água.
- Logo após o término da Limpeza Umedecida, por favor, remova o pano molhado e retire o reservatório do robô, de modo a evitar danos à base de carregamento, ao seu chão, e ao robô.
- Não é necessário a retirada das escovas laterais no momento da Limpeza Umedecida. Se preferir, você pode retirá-las, limpá-las e colocá-las novamente no robô quando for realizar aspiração.
- Todos os tipos de limpeza (Limpeza Automática/ Limpeza de Ponto Específico/ Limpeza de Ambiente Específico/ Limpeza de Zona Específica) podem ser acionados no modo de Limpeza Umedecida, basta colocar água no reservatório de água, acoplar o suporte e o pano ao robô e seguir os mesmos passos do tópico referente a limpeza que deseja realizar.
- O robô pode ser usado em pisos cerâmicos, vinílicos e de madeira. Tome cuidado com a quantidade de água liberada na limpeza umedecida, de modo a não danificar o piso da sua residência.

#### **Pausa e Despertar**

Pausa: Para pausar o Aspirador no meio de uma tarefa, basta apertar uma vez o botão (1) no próprio robô. Você também pode pressionar o ícone **no aplicativo**.

Obs: Se durante a pausa, o Aspirador retornar a base para carregar, ou for lhe dado o comando de voltar a base, a limpeza será totalmente interrompida.

Quando o robô é pausado no meio de uma tarefa, a luz do botão Liga-Desliga fica acesa em verde.

Despertar: Se a limpeza for pausada por mais de 10 minutos, o robô entrará automaticamente no modo Soneca (neste caso, o indicador de energia do robô ficará apagado). Você pode acordá-lo clicando, primeiramente no botão  $\bullet$  no próprio Robô, para então clicar em qualquer botão no aplicativo, a fim de prosseguir com a tarefa.

#### *Obs:*

- Após o robô finalizar sua tarefa, ele retorna automaticamente à base de carregamento, e é recomendado não desligá-lo, para que ele se mantenha em modo de recarga, garantindo assim, um melhor funcionamento na próxima limpeza.
- Quando o aspirador estiver sendo carregado na base, ele não entrará no modo de descanso.
- Se o aspirador completar 12 horas no modo descanso, ele desligará.

#### *Importante*

- Importante (Subtítulo de 4.2 Iniciando a Limpeza)
- O robô consegue escalar um desnível de até 1,5 cm entre superfícies. Acima dessa altura o robô não conseguirá sair dos cômodos onde foi colocado.
- O robô consegue aspirar tapetes e carpetes, entretanto, não é recomendado o uso em tapetes ou carpetes felpudos ou com fios longos, de modo a evitar danos ao tapete, às escovas e rodas do robô.
- O robô apresenta dificuldades na aspiração de tapetes que alternam as cores preto e branco em distâncias pequenas. O sensor identifica que a cor preta é um desnível grande e não permite que o robô ande. Por favor, não utilize o robô neste tipo de tapete.
- O robô não conseguirá funcionar em ambientes com grande reflexo. Se seu revestimento for brilhante e/ou sol estiver refletindo no revestimento, recomendamos fechar as cortinas para minimizar o brilho, para que o robô possa realizar a tarefa.
- O tempo de funcionamento do robô depende muito do tipo de limpeza, das configurações escolhidas, e do tamanho do ambiente em que ele está inserido.

#### **Carregamento**

Modo Automático: Após terminar a limpeza, o Aspirador automaticamente retornará a base para recarregar.

Modo Manual: Com o aspirador pausado, pressione o botão  $\bigcirc$  no próprio robô, ou o ícone no aplicativo, para fazê-lo retornar à base de carregamento.

Enquanto o aspirador estiver sendo carregado, o indicador de energia piscará em verde.

#### *Obs:*

- Se o aspirador não conseguir encontrar a base de carregamento, ele automaticamente retornará ao ponto de início da limpeza. Caso isso aconteça, você precisa colocá-lo manualmente de volta à base.
- Se a bateria estiver fraca (abaixo de 20%), o aspirador não começará o processo de limpeza. Portanto, carregue-o bem antes de ligá-lo.
- Se a bateria estiver fraca demais (abaixo de 20%) para terminar o processo de limpeza, o aspirador automaticamente voltará para a base. Quando a bateria estiver carregada o suficiente, o aspirador retornará exatamente ao ponto em que parou para retomar a limpeza. (Certifique-se de que você habilitou a função de retomar a limpeza pelo aplicativo).

#### **Estado de Suspensão**

Se o aspirador encontrar algum problema enquanto estiver em funcionamento, o indicador de energia piscará rapidamente na cor vermelha e um aviso sonoro será emitido. Verifique na tela do aplicativo KaBuM! Smart o erro detectado pelo robô, e confira a seção 7.Problemas e Soluções para maiores detalhes.

#### *Obs:*

- Se o aspirador entrar no modo de suspensão e nenhuma ação for tomada dentro de 10 minutos, ele automaticamente entrará no modo de descanso.
- Se o aspirador retornar à base durante o estado de suspensão, a limpeza atual será interrompida.

#### **Luzes Indicadoras**

O robô possui três indicadores de luz, o do meio,  $\bullet$  , serve para Ligar/Desligar; o do inferior,  $\bullet$  , para indicar o status da conexão Wi-Fi; e o superior,  $\bullet$  , para indicar que o produto está carregando. Os indicado res possuem 3 cores: verde, amarelo e vermelho. Confira a tabela para entender o que cada cor indica.

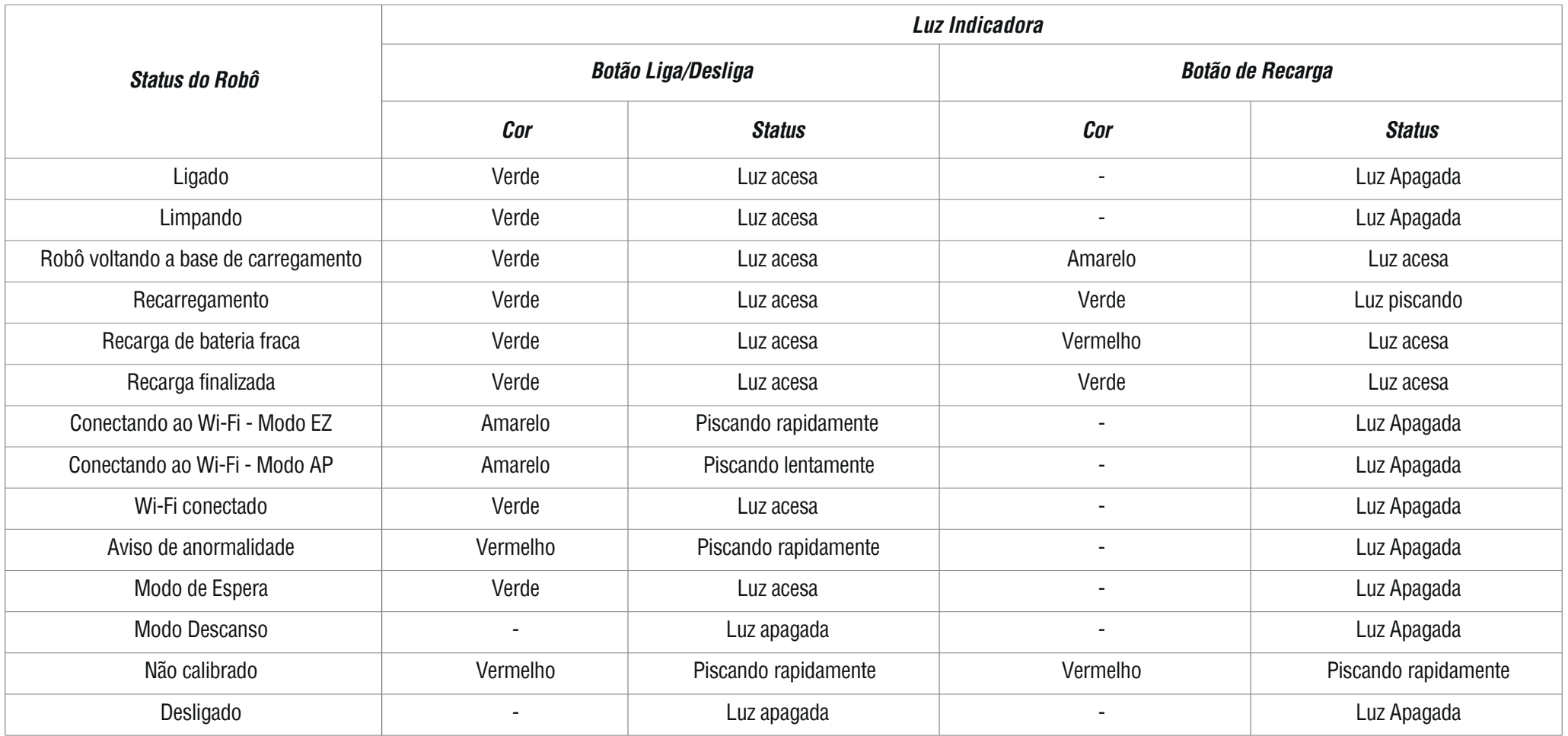

# **5. Aplicativo KaBuM! Smart**

Certifique-se que seu smartphone esteja conectado à sua rede Wi-Fi 2,4 GHz. Seu smartphone e seu aspirador devem estar dentro da faixa de intensidade de sinal de seu roteador Wi-Fi.

# **5.1 Download e Instalação**

Para download e instalação do aplicativo KaBuM! Smart em seu smartphone procure por KaBuM! Smart na loja de aplicativos do seu celular, ou escaneie o QR code abaixo:

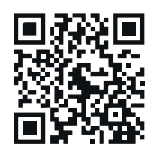

Garanta sempre que o aplicativo esteja em sua atualização mais recente para melhor funcionamento.

# **5.2 Registro no Aplicativo**

- Abra o aplicativo KaBuM! Smart;
- Clique em "Registrar";
- Selecione a opção e-mail ou telefone para obter o código de verificação;
- Insira o código de verificação recebido para validação;
- Configure a senha de acesso e efetue o login.

# **5.3 Configurações Rápidas**

#### *Colocando o Aspirador 700 no Modo de Pareamento*

Para deixar seu Robô Aspirador de Pó 700 no modo de pareamento, siga os seguintes passos:

- Pressione e segure o botão de Liga/Desliga por 3 segundos para ligar o robô;
- Pressione e segure o botão Wi-Fi por 3 segundos ou até ouvir o sinal sonoro de conexão com o Wi-Fi. A luz indicadora do botão Wi-Fi piscará, indicando que seu produto está pronto para o pareamento com o aplicativo KaBuM! Smart.

# **Modo de Conexão AP**

- **Conecte-se ao seu Wi-Fi**<br> **Conecte-se ao seu Wi-Fi** em Adicionar Dispositivo, ou no símbolo "+" no canto superior direito da tela;
	- Clique na categoria Robô de Limpeza (Wi-Fi);
	- Siga o passo a passo presente no aplicativo;
	- Entre com a senha do Wi-Fi e confirme;
	- No canto superior direito da tela, troque o modo de configuração de EZ para AP;
	- Confirme que o indicador LED do seu produto está piscando lentamente;
	- Siga as instruções do aplicativo e conecte o Wi-Fi do seu smartphone ao hotspot do do dispositivo. Ele estará identificado como SmartLife- XXX;
	- Aguarde a conexão;
	- Seu dispositivo será adicionado com sucesso. Clique em concluído para ir à página principal e acessar as funções do seu produto pelo app.

# **Modo de Conexão por QR Code**

- Abra o aplicativo KaBuM! Smart e clique em Adicionar Dispositivo, ou no símbolo "+" no canto superior direito da tela;
- Clique no ícone de escaneamento  $\Xi$  no canto superior direito da tela;

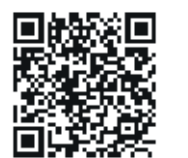

# Escaneie o QR Code;

- Adicione o robô aspirador;
- Entre com a senha do Wi-Fi e confirme;
- Pressione e segure o botão Wi-Fi por 3 segundos ou até ouvir o sinal sonoro de conexão com o Wi-Fi. A luz indicadora do botão Wi-Fi piscará lentamente.
- Confirme que o indicador Wi-Fi do seu produto está piscando lentamente;
- Siga as instruções do aplicativo e conecte o Wi-Fi do seu smartphone ao hotspot do do dispositivo. Ele estará identificado como SmartLife- XXX;
- Aguarde a conexão;
- Seu dispositivo será adicionado com sucesso. Clique em concluído para ir à página principal e acessar as funções do seu produto pelo app.

#### **5.4 Funções**

Usando o aplicativo KaBuM! Smart é possível acessar as mais diversas funções do robô aspirador, veja abaixo:

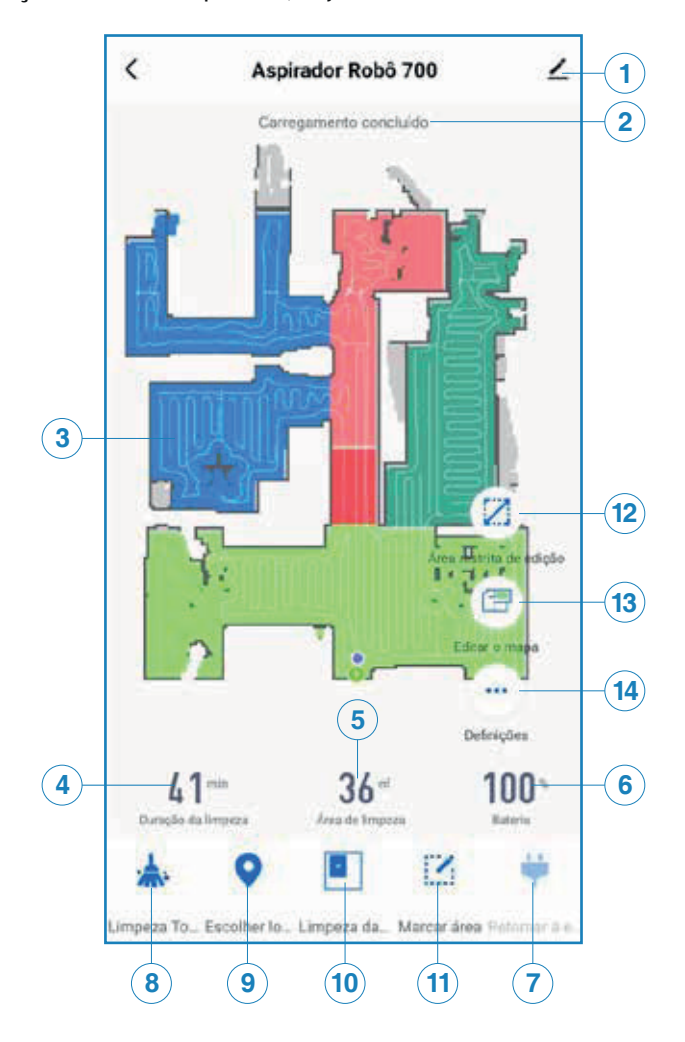

#### **Ícones e definições**

**Controle Via App Controle Via App Controle Via App Controle Via App Controle Via App Configurações Configurações** Altere o nome do dispositivo, ative o envio de notificações, entre outros.

> 02 - Status do Dispositivo Verifique o status do robô, se ele está pausado, se está limpando ou se está carregando. Caso o robô apresente algum tipo de erro, a mensagem de erro aparecerá aqui.

03 - Mapa Verifique o mapa que está sendo utilizado no momento pelo robô.

04 - Duração da Limpeza Verifique o tempo decorrido da limpeza feita pelo robô.

05 - Área de Limpeza Verifique a área limpa pelo robô nesse mapa.

06 - Bateria Acompanhe o nível de bateria do robô.

07 - Retornar ao carregamento Dê o comando ao robô para voltar à base de carregamento.

08 - Limpeza Automática/Pausa

Dê o comando ao robô para iniciar a Limpeza Automática. Para mais informações sobre essa limpeza, verificar o tópico "4.2 Iniciando a Limpeza". Durante a limpeza, caso precise pausar o robô, clique novamente neste ícone. A limpeza automática será sempre iniciada com as configurações pré-definidas em Definições (14).

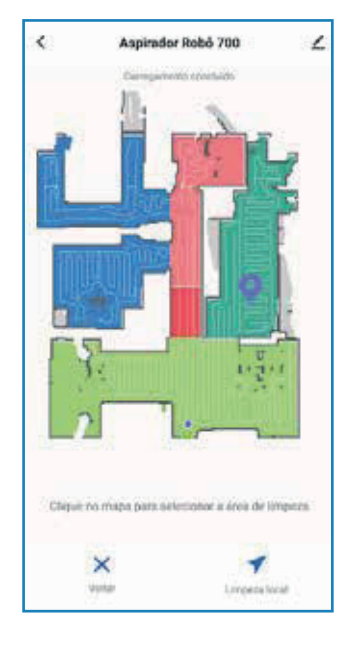

# Aspirador Robó 700 Seleciono o ambiento para limpeza  $\times$ **Walter** Edward & Hits de Import

#### **9. Limpeza de Ponto Específico**

Escolha um ponto específico no mapa para ser limpo.

Basta clicar em um ponto específico no mapa, e clicar no ícone  $\rightarrow$  no canto inferior direito para iniciar a limpeza.

Para mais informações sobre essa limpeza, verificar o tópico "4.2 Iniciando a Limpeza".

Obs: Antes de utilizar essa função, é necessário que o robô já tenha feito o mapeamento da residência.

**10. Limpeza de Ambiente Específico** Escolha ambientes específicos no mapa para serem limpos.

Basta clicar em um (ou mais) ambientes no mapa, e clicar no ícone  $\rightarrow$  no canto inferior direito para iniciar a limpeza.

Para mais informações sobre essa limpeza, verificar o tópico "4.2 Iniciando a Limpeza".

Obs: Antes de utilizar essa função, é necessário que o robô já tenha feito o mapeamento da residência.

Obs: O aplicativo está sujeito a atualizações e as telas podem ser alteradas sem aviso prévio.

#### **11 - Limpeza de Zona Específica**

Defina uma zona específica para que o robô realize a limpeza.

Basta clicar em Adicionar Área, e arrastar o quadrado de limpeza até ter o tamanho desejado na zona desejada, e clicar no ícone no canto  $\rightarrow$  erior direito para iniciar a limpeza.

Para mais informações sobre essa limpeza, verificar o tópico "4.2 Iniciando a Limpeza".

Obs: Antes de utilizar essa função, é necessário que o robô já tenha feito o mapeamento da residência.

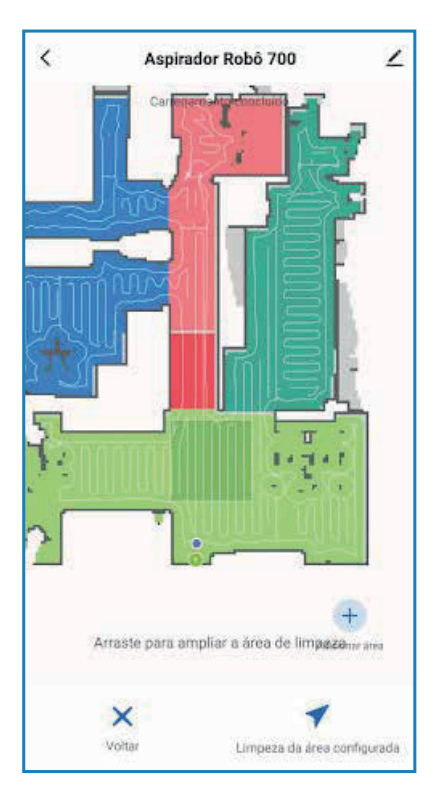

#### **12 - Áreas Restritas/Paredes Virtuais**

Defina áreas restritas e/ou paredes virtuais em seu mapa, de modo que o robô não realizará a limpeza nessas áreas.

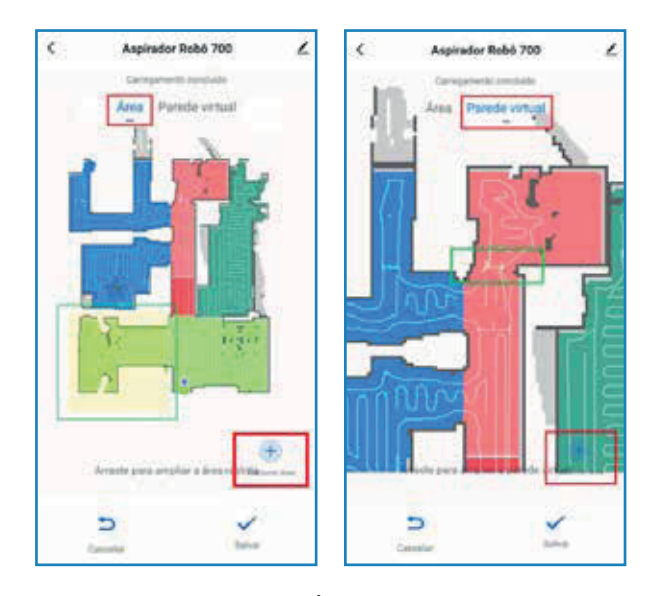

Para Área Restrita, é possível selecionar Área na qual o robô não deve fazer apenas a Limpeza Umedecida, ou não deve fazer apenas a Limpeza Automática (Vácuo). Basta selecionar o tipo de Restrição preferida, clicar em adicionar área no canto inferior direito e arrastar a área para o local desejado. Você pode ajustar a área para atender o tamanho desejado. Clique em Salvar no canto inferior direito para guardar as informações.

Para Parede Virtual, basta clicar em adicionar área no canto inferior direito e arrastar a parede para o local desejado. Você pode ajustar a parede para atender o tamanho desejado. Clique em Salvar no canto inferior direito para guardar as informações.

Obs: Antes de utilizar essa função, é necessário que o robô já tenha feito o mapeamento da residência.

Para mais informações sobre essa limpeza, verificar o tópico "4.2 Iniciando a Limpeza".

Obs: O aplicativo está sujeito a atualizações e as telas podem ser alteradas sem aviso prévio.

#### **13 - Edição do Mapa**

Para mesclar,  $\exists E$ , duas áreas, basta selecionar duas áreas adiacentes e salvar.

Para dividir,  $\Box$ , uma área, basta clicar em uma área única, posicionar a linha de divisão onde desejar e salvar.

Caso queira desfazer as mesclagens e/ou as divisões, basta clicar no ícone,  $\blacktriangle$ , para desfazer.

Para nomear,  $\Box$ , os cômodos da residência, basta clicar em cada cômodo e digitar o nome desejado e salvar.

No Modo de Customização, selecione o nível de sucção, o nível de limpeza umedecida e o número de repetições da limpeza a ser utilizado em cada cômodo. Basta clicar em um cômodo por vez, selecionar o padrão de limpeza desejado e salvar. Para que o robô realize essa rota de limpeza, é necessário ligar o Modo de Customização nas Definições do robô

Para definir a Ordem de Limpeza basta clicar nos cômodos da residência na ordem em que a limpeza deve ser feita e salvar. O robô limpará os cômodos na ordem definida.

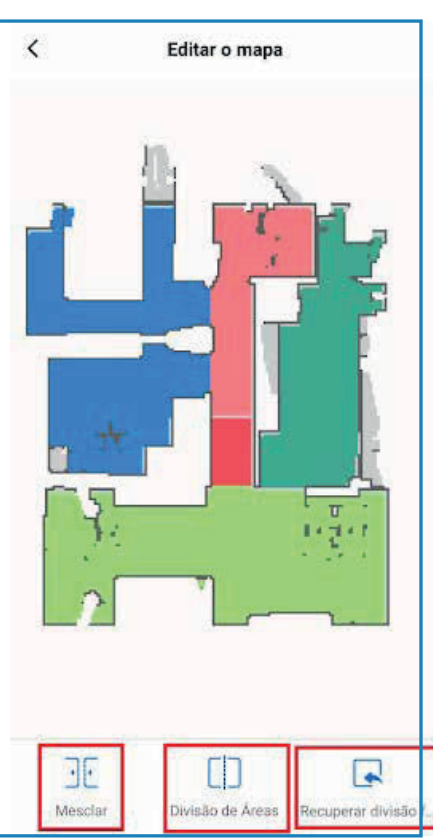

#### **14. Definições**

Gerencie outras configurações do robô

 $\langle$ **Definições** Controle remoto manual **14.1** 5 **14.2** Gerenciar mapas s **14.3** × Procurar robô **14.4** Agendar limpeza automática **14.5** Potência da sucção Padrão > **14.6** Ajuste do volume de água Fechado > **14.7** Esfregando em formato de Y **14.8** Interruptor não perturbe Retomar a limpeza no ponto de **14.9** interrupção **14.10** Configuração do volume 画 **14.11** Histórico de limpeza **14.12** Configurações de voz Ingles >

#### **14.1 - Controle Remoto Manual**

Controle manualmente a direção que o robô se movimenta. Para mais informações sobre essa limpeza, verificar o tópico "4.2 Iniciando a Limpeza".

#### **14.2 - Gerenciar mapas**

Gerencie os mapas gerados pelo robô.

Em Mapa Atual, é mostrado o mapa que está atualmente sendo utilizado pelo robô. Você pode Redefinir (o robô fará um novo mapeamento do ambiente) ou Salvar (o robô salva o mapeamento atual).

Em Primeiro Andar (ou mais abaixo) é possível ver os mapas previamente salvos pelo robô, e, em caso de mais de um mapeamento presente, é possível definir o

mapa que o robô deve utilizar para realizar a limpeza.

Obs: Caso sua residência possua mais de um andar, é necessário realizar um mapeamento para cada andar. Quando o robô for realizar a limpeza, é necessário selecionar nessa página qual dos mapas ele deverá utilizar.

Caso essa seleção não seja feita, o robô irá realizar todo o mapeamento novamente, e a limpeza poderá demorar mais tempo.

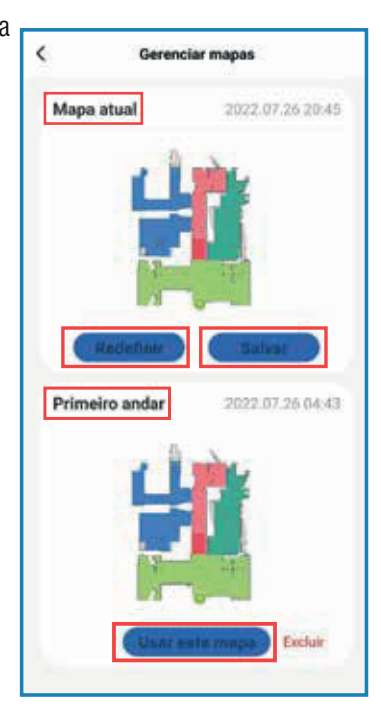

#### **14.3 - Procurar Robô**

Caso não saiba onde o robô se encontra, pressione este ícone e o robô emitirá um sinal sonoro.

#### **14.4 - Agendar Limpeza Automática**

Agende horários e dias para que a Limpeza Automática/Aleatória ocorra.

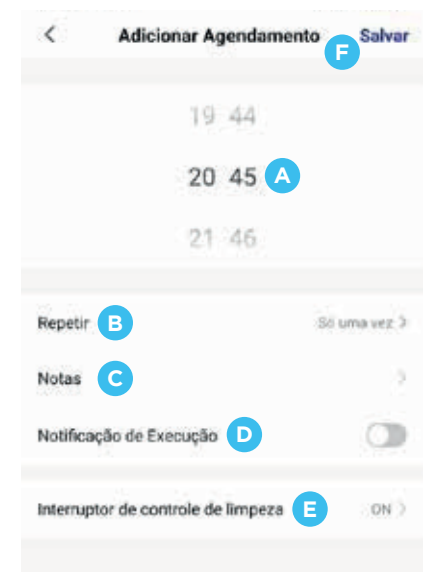

A - Selecione o horário que deseja que a limpeza ocorra;

B - Selecione os dias da semana que deseja que o agendamento seja repetido;

C - Adicione uma nota para nomeação do agendamento;

- D Selecione se deseja receber uma notificação quando o robô finalizar a limpeza;
- E Selecione ON se deseja que o robô ligue no horário escolhido, ou selecione OFF, se deseja que o robô desligue no horário escolhido.

F - Salve o agendamento para que ele possa ocorrer.

#### **14.5 - Potência de Sucção**

Defina a Potência de Sucção na qual o robô deverá realizar a limpeza atual.

#### **14.6 - Ajuste do Volume de Água**

Defina o Volume de água no qual o robô deverá realizar a limpeza atual.

#### **14.7 - Esfregando em Formato de Y**

Para uma Limpeza Umedecida mais potente, acione a Limpeza Umedecida em formato de Y. Nesse modo, a Limpeza Umedecida será realizada em formato de Y, no qual o robô passa 2 vezes pelo mesmo ponto e garante uma limpeza melhor.

#### **14.8 - Modo Não Perturbe**

Acione o Modo Não Perturbe quando desejar que o robô não volte a fazer a Limpeza Automática, mesmo quando terminar o carregamento e/ou quando a limpeza estiver agendada. Neste modo, o aspirador não voltará a fazer a Limpeza Automática e não emitirá sinais sonoros. Além disso, a luz do indicador ficará mais fraca.

#### **14.9 - Retomar a Limpeza no Ponto de Interrupção**

Acione o Modo de Retomar a Limpeza no Ponto de Interrupção quando desejar que após o carregamento completo do robô, e/ou do robô ser colocado em pausa, ele continue a limpeza do ponto em que foi interrompido.

#### **14.10 - Volume**

Defina o nível de volume em que o robô deve emitir os sinais sonoros.

#### **14.11 - Histórico de Limpeza**

Verifique o histórico de limpezas realizadas pelo robô.

#### **14.12 - Configurações de Voz**

Defina o idioma preferido para os sinais sonoros emitidos pelo robô.

## **Conexão à Alexa e Google Assistant**

#### *Criar uma cena no app KaBuM! Smart*

- 1. Assegure-se de que o Aspirador esteja conectado ao app KaBuM! Smart;
- 2. No app KaBuM! Smart clique na aba "Inteligente":
- 3. Na aba "Inteligente", clique no símbolo "+" no canto superior direito da tela;
- 4. Clique em "Tocar para Executar";
- 5. Clique em "Executar o Dispositivo" para criar uma nova cena;
- 6. O app mostrará os produtos disponíveis para criação de cenas. Selecione o produto desejado;
- 7. Selecione a função que deseja que o produto execute e salve. Clique em próximo;
- 8. Você será direcionado para a página "Configurações Inteligentes". Nessa página você pode editar o nome da cena para facilitar o uso com a Alexa ou Google Assistant. Clique em Salvar.
- 9. Sua nova cena está criada. Você pode criar quantas cenas desejar.

#### *Conexão Alexa*

- 1. No app Amazon Alexa, clique na aba "Dispositivos";
- 2. Clique no símbolo "+" no canto superior direito da tela para adicionar novos dispositivos;
- 3. No campo de busca, procure por KaBuM! Smart e selecione;
- 4. Obs: Pode ser que o aplicativo KaBuM! Smart apareça como KaBuM! Smart Interruptor.
- 5. A Alexa procurará os dispositivos. Essa ação pode demorar alguns segundos;
- 6. Após a conexão ser concluída, clique em Ok;
- 7. Para executar as cenas diga, por exemplo: "Alexa, ligar aspirador de pó".
- 8. Para a execução dos comandos é importante que você diga o nome que deu a cena, no app KaBuM! Smart. Por exemplo, se uma cena foi nomeada como "Interruptor" você deve dizer: "Alexa, ligar Interruptor".

#### *Conexão Google Assistant*

- 1. No app Google Assistant clique no seu perfil no canto superior direito da tela;
- 2. Procure por "Automação Residencial";
- 3. Na aba "Dispositivos" em Automação Residencial, clique no símbolo "+" no canto inferior direito da tela;
- 4. No campo de busca, procure por KaBuM! Smart e selecione;
- 5. Siga os passos para fazer a conexão do Google Assistant com o app KaBuM! Smart;
- 6. Após o vínculo ser concluído, os produtos conectados ao app KaBuM! Smart devem aparecer automaticamente no app Google Assistant. Nessa etapa você pode configurar em qual ambiente o produto se encontra. Clique em Concluído para salvar a conexão;
- 7. Para executar as cenas diga, por exemplo: "Ok Google, ligar aspirador de pó".
- 8. Para a execução dos comandos é importante que você diga o nome que deu a cena, no app KaBuM! Smart. Por exemplo, se uma cena foi nomeada como "Interruptor" você deve dizer: "Ok Google, ligar Interruptor".

# **6. Limpeza e Conservação**

Para que o aspirador realize seu trabalho com eficiência, limpe-o com frequência, seguindo a tabela abaixo. É recomendada a limpeza da superfície do produto a cada utilização.

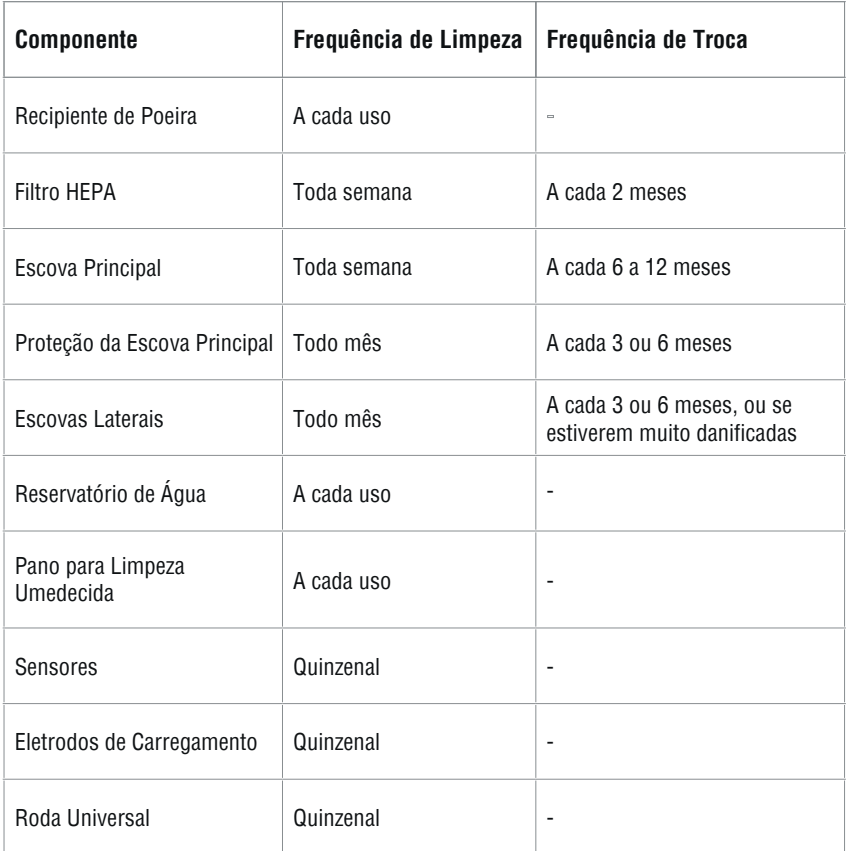

#### **6.1 Recipiente de Sujeira**

1. Pressione o botão localizado na parte traseira do Recipiente de Sujeira para retirá-lo.

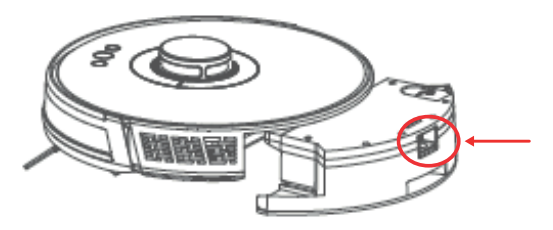

2. Abra o Recipiente de Poeira, fazendo força para baixo.Tenha cuidado com as dobradiças do reservatório no momento de abri-lo e fechá-lo. Não bata as duas partes ou utilize força bruta para abertura e fechamento.

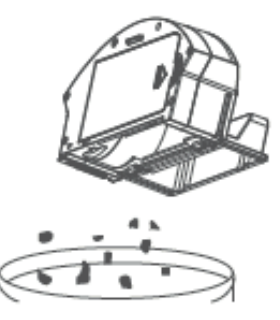

3. Retire a sujeira. Se precisar, utilize a Escova de Limpeza para tirar todo o pó.

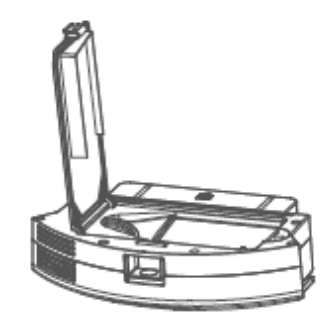

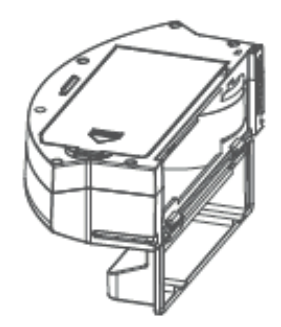

5. Remova o Pré-Filtro e o Filtro de Alta Eficiência (HEPA). Retire a poeira dos filtros com o auxílio da escova de limpeza. Não utilize água ou produtos de limpeza para limpar o Filtro HEPA e o Recipiente de Sujeira, pois estes podem danificar o produto.

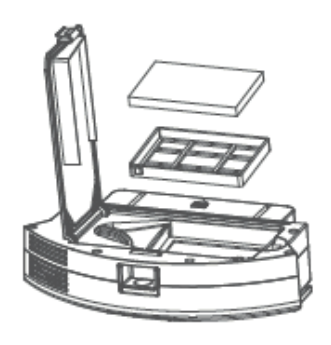

6. Lave apenas o pré-filtro com água corrente.

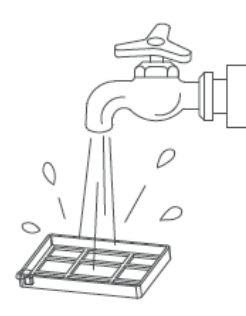

7. Limpe o interior do recipiente de sujeira com um pano seco ou úmido. Não utilize água ou produtos de limpeza pois estes podem danificar o produto.

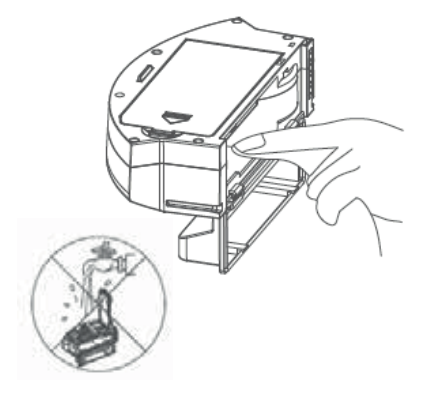

8. Seque bem o recipiente de sujeira e os filtros, e mantenha-os secos para aumentar a vida útil desses componentes. Com os filtros já secos, instale-os de volta no recipiente de sujeira e instale o recipiente no robô.

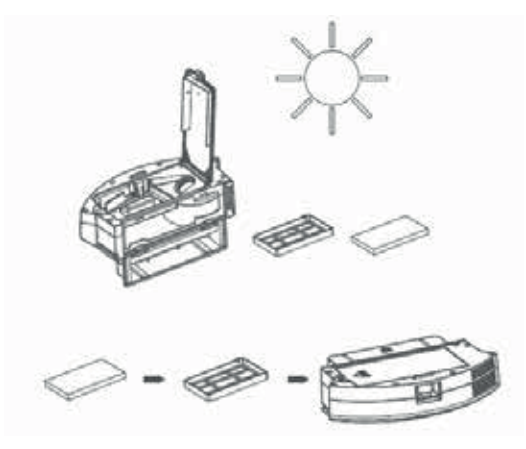

#### $\mathbf 0$ **Atenção**

- É recomendado limpar o pré-filtro a cada 15 a 30 dias. A vida útil máxima do Filtro de Alta Eficiência (HEPA) é de 3 meses.
- Antes de instalar os filtros, certifique-se de que eles estão secos. Não os exponha a luz solar direta.

#### **6.2 Reservatório de Água**

1.Pressione o botão localizado na parte traseira do Reservatório de Água para retirá-lo.

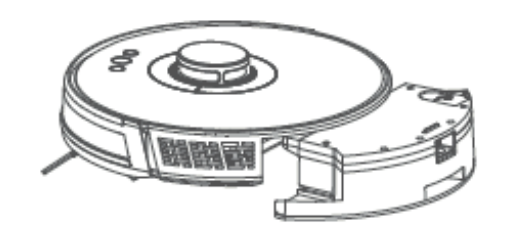

2. Remova o Pano de Limpeza Umedecida.

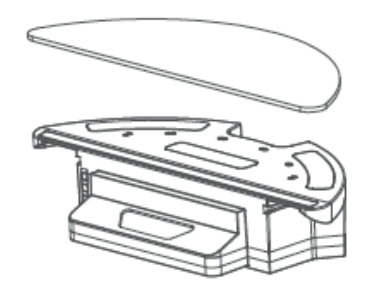

3. Lave o pano de Limpeza Umedecida com água corrente. Você pode usar detergente ou sabão neutro para realizar a limpeza do pano. Não é recomendado utilizar cloro para lavar o pano. Não é recomendado colocar o pano na máquina de lavar, de modo a evitar danos nas fibras do tecido.

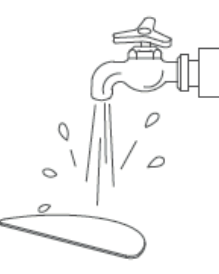

5. Esvazie o Reservatório de Água.

Sempre tome cuidado para não molhar o sensor metálico presente na lateral do Reservatório de Água ao limpá-lo

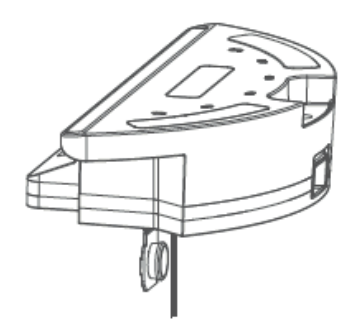

6. Seque ou aguarde que o Reservatório de Água fique totalmente seco antes de inseri-lo no robô novamente.

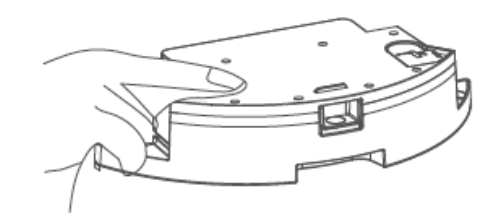

4. Deixe o pano em um local arejado para secar completamente.

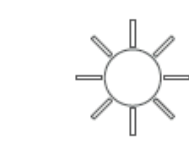

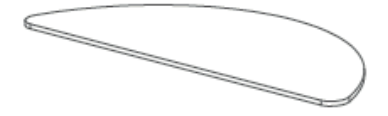

 1. Retire a proteção da escova, as escovas laterais, e a escova principal. Para retirar a proteção da escova, basta pressionar as duas abas e empurrar para frente. Sempre tome cuidado na retirada e no posicionamento das peças do seu robô, de modo a garantir sua vida útil e correto funcionamento.

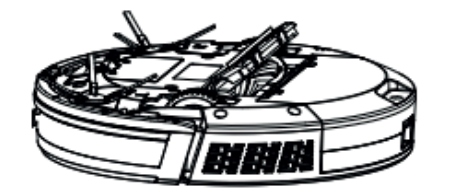

2. Limpe a caixa da escova com o auxílio da escova de limpeza.

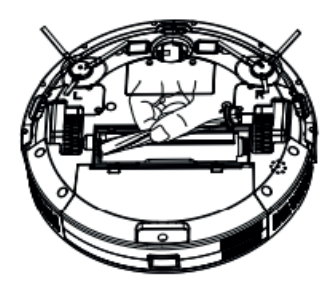

3. Limpe a escova principal com o auxílio da escova de limpeza. Certifique-se de retirar todos os fios de cabelos, pêlos de pets e outras sujeiras que possam ter se acumulado na escova e no eixo.

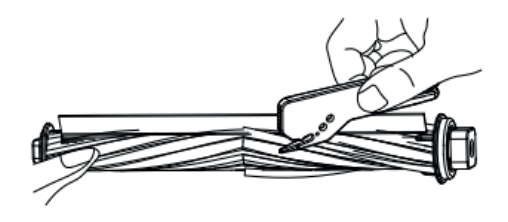

**6.3 Escovas Laterais e Escova Principal** 4. Limpe as escovas laterais e, se necessário, deixe tudo secar em local arejado. Certifique-se de retirar todos os fios de cabelos, pêlos de pets e outras sujeiras que possam ter se acumulado nas escovas.

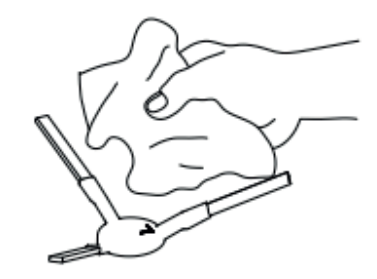

5. Seque ou aguarde que todas as peças fiquem totalmente secas antes de inseri- -las no robô novamente. Sempre tenha cuidado ao inserir as partes novamente no seu robô. Nunca bata ou utilize força bruta para abertura, fechamento e posicionamento.

#### **6.4 Base de Carregamento, Sensores e Roda Universal**

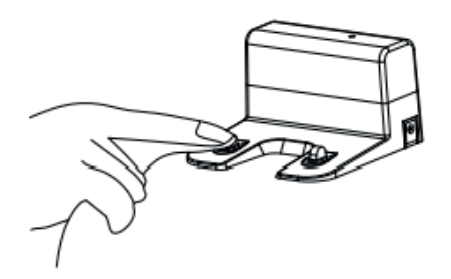

- Com um pano seco e macio, limpe os eletrodos da base de carregamento.
- Nunca utilize um pano molhado nessas peças, de modo a evitar a oxidação e demais defeitos no produto
- Com um pano seco e macio, limpe os sensores da parte lateral e inferior do robô.
- Nunca utilize um pano molhado nessas peças, de modo a evitar a oxidação e demais defeitos no produto.

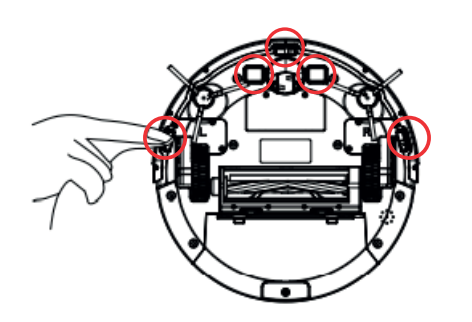

- Com um pano seco e com o auxílio da escova de limpeza, limpe as rodas laterais e a roda universal.
- Certifique-se de tirar quaisquer fios ou objetos estranhos que possam ter se prendido nas rodas.

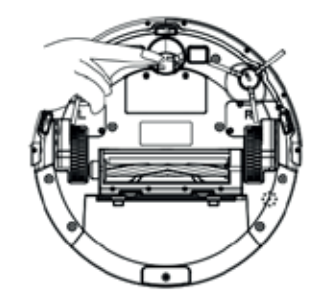

Obs: Caso exista muita sujeira presa à roda universal, segure-a e puxe para cima, de forma a tirá-la do robô. Limpe-a com o auxílio da escova de limpeza que acompanha o robô, e pressione-a de volta no lugar, até ouvir o click de que ela está bem presa.

Atenção: Não limpe ou retire a graxa do pino da roda universal, ou do apoio no robô, de modo a garantir que a roda possa girar livremente.

# **7. Problemas e Soluções**

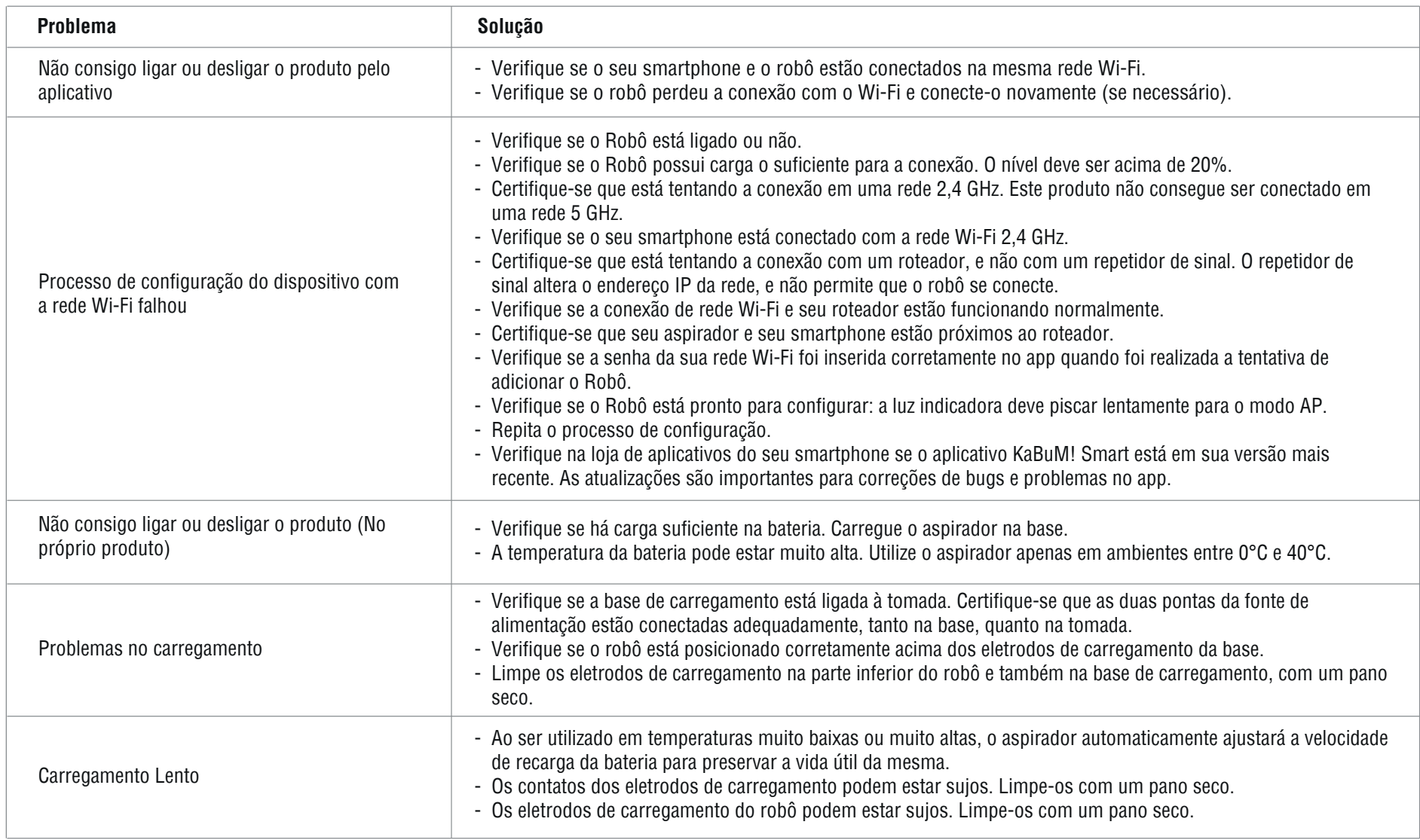

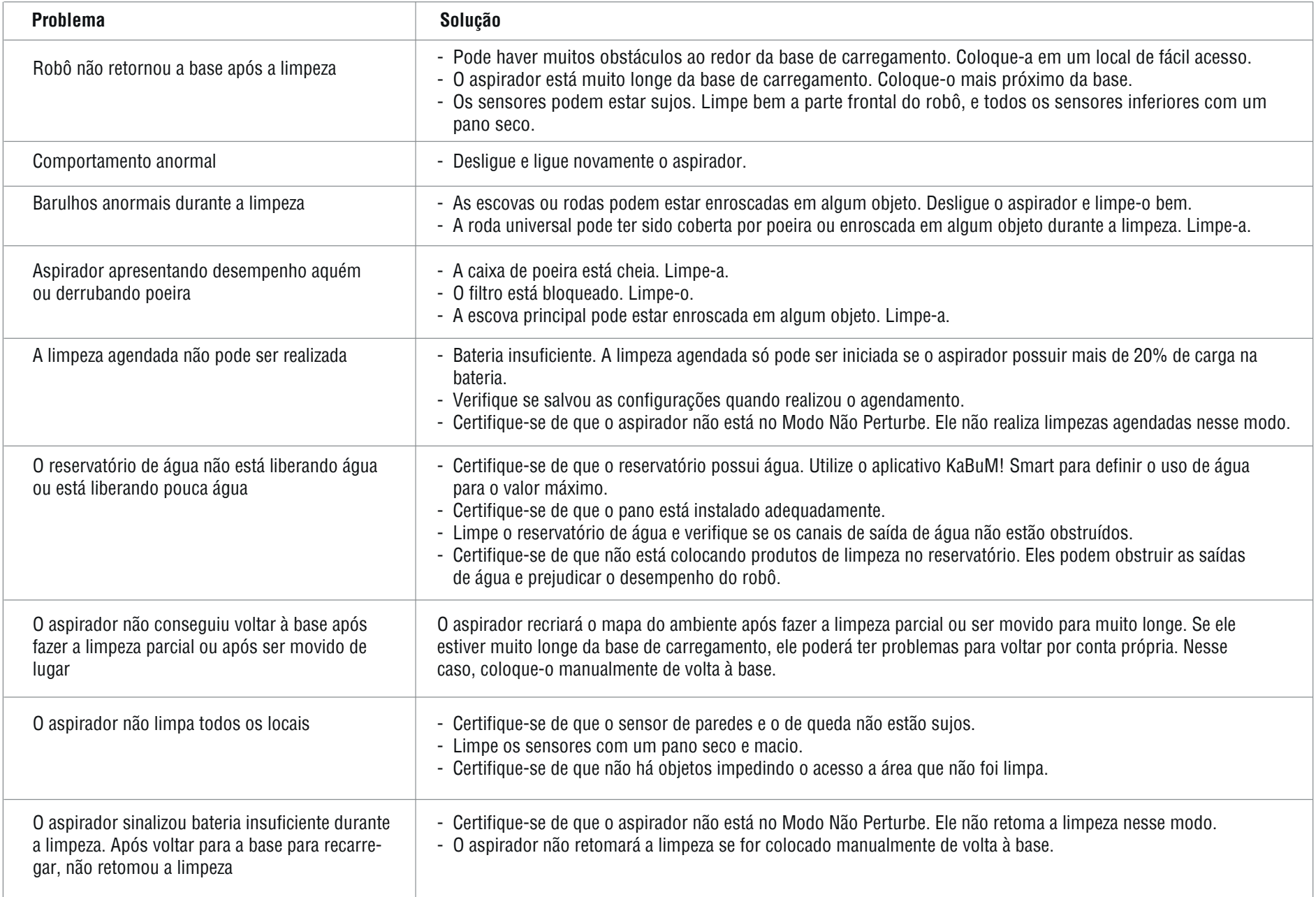

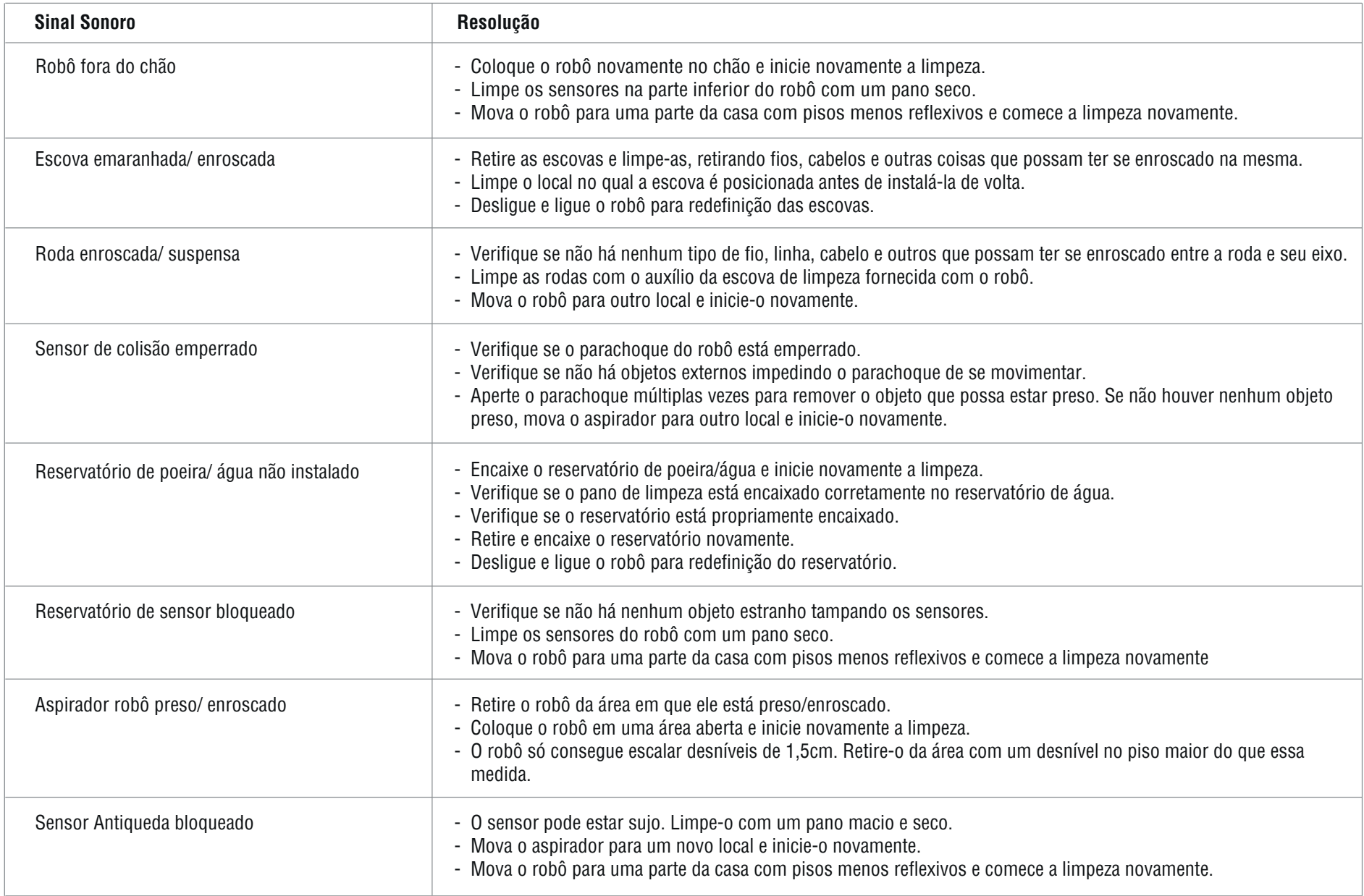

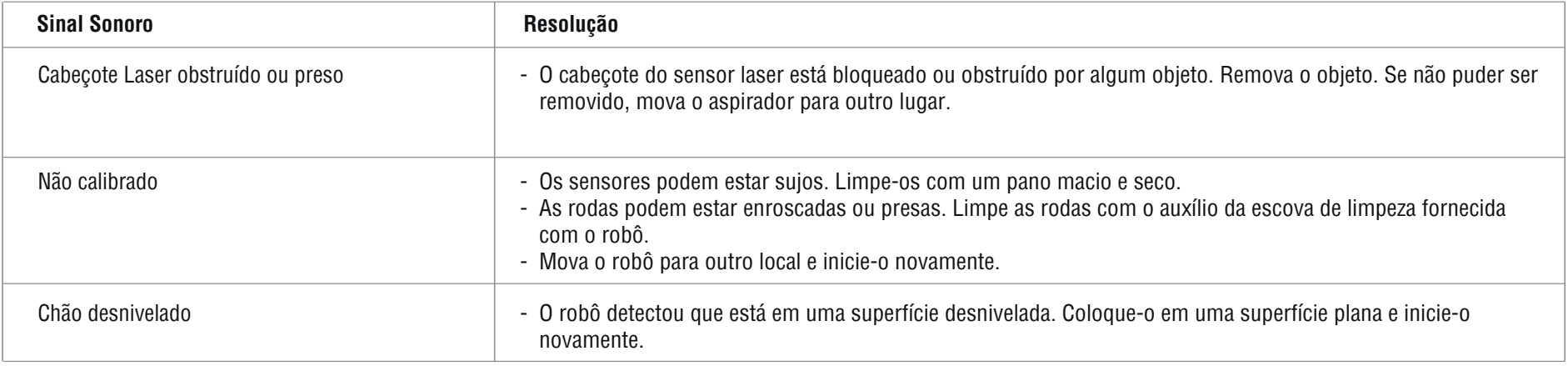

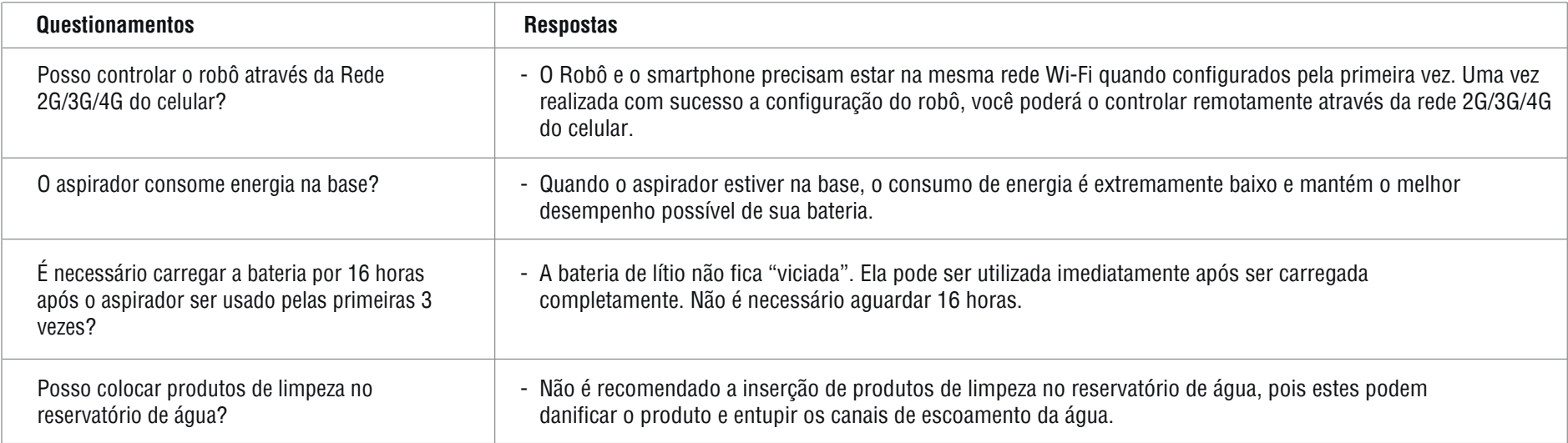

# **8. Garantia**

#### TERMO DE GARANTIA

Para aproveitar ao máximo o seu produto, por favor leia atentamente o manual do produto e este Termo de Garantia. Caso seu produto apresente algum problema, entre em contato com o KaBuM! através do nosso site www.kabum.com.br. Vale lembrar que no site também é possível encontrar dicas de utilização e respostas a perguntas frequentes em www.kabum.com.br/faq.

#### CONDIÇÕES DE GARANTIA:

#### I. PRAZO DE VALIDADE DA GARANTIA

O KaBuM! assegura ao consumidor deste Produto, contados a partir da data de entrega do mesmo, GARANTIA TOTA L de 12 meses para o produto, sendo:

- 3 meses de Garantia Legal (de acordo com o Inciso II, do artigo 26, do Código de Defesa do Consumidor) e;
- 9 meses de Garantia Contratual.

GARANTIA TOTAL de 03 meses para os acessórios, de acordo com o Inciso II, do artigo 26, do Código de Defesa do Consumidor. Ou seja, para os acessórios não haverá 09 meses de Garantia Contratual.

Para que a Garantia Total tenha validade, orientamos que além deste termo, você apresente a Nota Fiscal de compra do produto dentro da caixa.

Esta Garantia é válida para todo o território nacional e cobre os vícios previstos no artigo 18 do Código de Defesa do Consumidor, desde que o seu produto tenha sido utilizado corretamente e de acordo com as normas e recomendações descritas neste documento e nos manuais. A GARANTIA NÃO COBRE PROBLEMAS POR MAU USO.

IMPORTANTE: Além das demais opções constantes neste Termo, seu produto não estará coberto se houver danos decorrentes da instalação inadequada, bem como quaisquer modificações que alterem a funcionalidade ou a capacidade do mesmo.

A instalação do produto deve ser feita de acordo com o Manual do Usuário e/ou Guia de Instalação. O KaBuM! não se responsabiliza pela instalação deste produto. Caso seu produto necessite de instalação e/ou configuração por um técnico capacitado, procure um profissional especializado, as suas próprias expensas, ou seja, os custos desses serviços não estão inclusos no valor do produto e não serão arcados e/ou reembolsados pelo KaBuM!.

O KaBuM! não se responsabiliza por eventuais tentativas de fraudes e/ou sabotagens em seus produtos.

Quando aplicável, mantenha as atualizações do software e aplicativos em dia, assim como as proteções de rede necessárias para proteção contra invasões (hackers). O equipamento é garantido contra vícios dentro das suas condições normais de uso, sendo importante que se tenha ciência de que, em caso de equipamento eletrônico, este não está livre de fraudes e burlas que possam interferir no seu correto funcionamento.

Conforme previsto no §1º do a te sem reparo ou troca.

#### III. COBERTURA DA GARANTIA

Caso você necessite acionar o KaBuM! saiba que a Garantia NÃO COBRE:

a) Vícios que não forem de fabricação, mas sim causados pelo Consumidor ou por quaisquer terceiros estranhos ao fabricante;

b) Bateria e acessórios que acompanham o Produto, tais como fones de ouvido, carregador, teclado, capa protetora, cabo conversor mini, micro-USB, cartão removível, cartão SIM, caneta apontadora e demais itens;

c) Danos causados pelo uso de componentes ou produtos de terceiros e acessórios não autorizados ou não homologados pelo KaBuM!;

d) Formatação do Sistema Operacional do Produto. Importante: é de sua responsabilidade manter as cópias (backup) regulares de seus arquivos (fotos, textos, contatos, etc.) porque esta Garantia não cobre eventual perda e nem a realização de cópias;

e) Danos causados pela flutuação de energia elétrica ou descargas elétricas na rede;

f) Danos decorrentes da instalação inadequada, bem como quaisquer modificações que alterem a funcionalidade ou a capacidade do produto;

g) Danos decorrentes de mau uso ou uso inadequado, incluindo, mas não se limitando a quedas, golpes, fogo, alta umidade ou chuva, produtos de limpeza, exposição ao excesso de calor, interferência magnética, armazenamento, adaptadores desconhecidos ou danificados, utilização de objetos pontiagudos, violação, transporte inadequado, desgaste natural das partes, peças e componentes, dentre outros;

h) Defeitos decorrentes do descumprimento das normas e recomendações de manutenção descritas neste documento e nos manuais do produto, casos fortuitos ou de força maior, bem como aqueles causados por acidentes e forças da natureza;

i) Produtos que sofreram influência de natureza química, eletromagnética, elétrica ou animal (insetos, etc.);

j) Produtos com o número de série adulterado ou rasurado.

Esta Garantia não cobre perda de dados, portanto, recomenda-se, se for o caso do produto, que o Consumidor faça uma cópia de segurança regularmente dos dados que constam no produto.

CUIDADO! Para não perder o direito à Garantia você deve observar os seguintes itens: a) Não modificar, violar ou consertar seu produto, alterando sua funcionalidade ou a sua capacidade, por conta própria ou por meio de pessoas não autorizadas pelo KaBuM!;

b) Guardar a Nota Fiscal e apresentá-la quando ocorrer o acionamento da Garantia para reparo; c) Cuidar muito bem de seu produto evitando quaisquer danos ou mau funcionamento ocasionado pelo mau uso ou uso inadequado, incluindo, mas não se limitando a quedas, golpes, fogo, alta umidade ou chuva, produtos de limpeza, exposição ao excesso de calor, interferência magnética, armazenamento, adaptadores desconhecidos ou danificados, utilização de objetos pontiagudos, violação, transporte inadequado, dentre outros;

d) Não substituir o Sistema Operacional, não fazer upgrade (atualização dos componentes do hardware ou do software ) e/ou instalar expansões não originais de fábrica, não utilizar progra-

2 Hardware é a parte física do seu Produto.

3 Software é conjunto de componentes lógicos ou sistema de processamento de dados de seu Produto

<sup>1</sup> O prazo de 30 (trinta) dias é um limite máximo que pode ser atingido pela soma dos períodos mais curtos utilizados, e poderá ser ampliado quando a solução do problema apresentado não comportar reparo dentro dos 30 (trinta) dias iniciais, conforme previsão do § 2º do artigo 18 do Código de Defesa do Consumidor.

mas "piratas";

e) Evitar a contaminação de seu produto por "vírus", instalação de programas indesejados, instalação de programas incompatíveis com a capacidade de processamento do seu produto; f) Cuidar com o manuseio e conexão de cabos, acessórios e dispositivos em geral que causem danos ao seu produto;

g) Não danificar, rasurar ou de qualquer forma alterar o número de série do seu produto – ele é a forma de identificação e cadastro do seu Produto no KaBuM!;

h) Não ligar o seu produto em redes elétricas desconhecidas, com flutuação de energia elétrica ou em redes elétricas improvisadas ou extensões de luz.

#### IV. CANAIS DE ATENDIMENTO

Para que seu atendimento seja ágil, tenha sempre em mãos o número do seu pedido e a Nota Fiscal de compra.

Você pode nos encontrar:

1. Pela Internet: www.kabum.com.br/faq Lá, você encontrará respostas às perguntas mais frequentes recebidas pelo KaBuM!, entre outros;

2. Via Chat: no site, www.kabum.com.br/faq acesse "Chat Instantâneo de Atendimento" e depois a opção "Iniciar Atendimento". De segunda a sábado, exceto domingos e feriados, das 8 às 20 horas (horário de Brasília);

3. Via E-mail:

faleconosco@kabum.com.br

marcas.exclusivas@kabum.com.br

4. Se suas dúvidas não forem solucionadas pelos canais acima, ligue para o SAC em (19)2114-4444, de segunda a sábado, exceto domingos e feriados, das 8 às 20 horas (horário de Brasília). O SAC KaBuM! prestará o devido suporte e, se necessário, em caso de problemas no hardware, indicará o local para onde o produto deverá ser mandado para o acionamento da Garantia.

Sendo estas as condições deste Termo de Garantia, o KaBuM! se reserva o direito de alterar as características gerais, técnicas e estéticas de seus produtos sem aviso prévio.

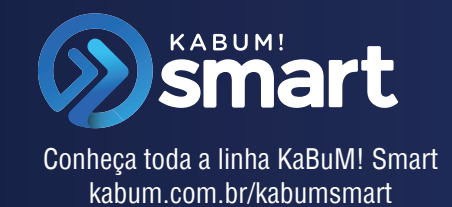

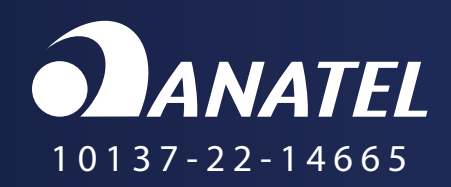

Para maiores informações, consulte o site da ANATEL www.gov.br/anatel/pt-br/. Este equipamento não tem direito à proteção contra interferência prejudicial e não pode causar interferência em sistemas devidamente autorizados.

**Incorpora produto homologado pela Anatel sob número 10137-22-14665**

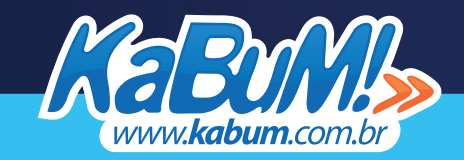